# 書類交付及び教務ガイダンス

### 理工学部電気工学科4年次 工学部電気情報工学科4年次

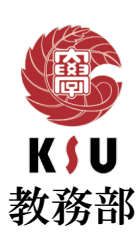

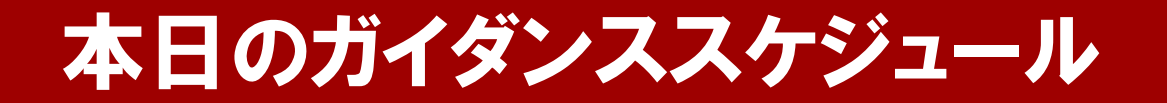

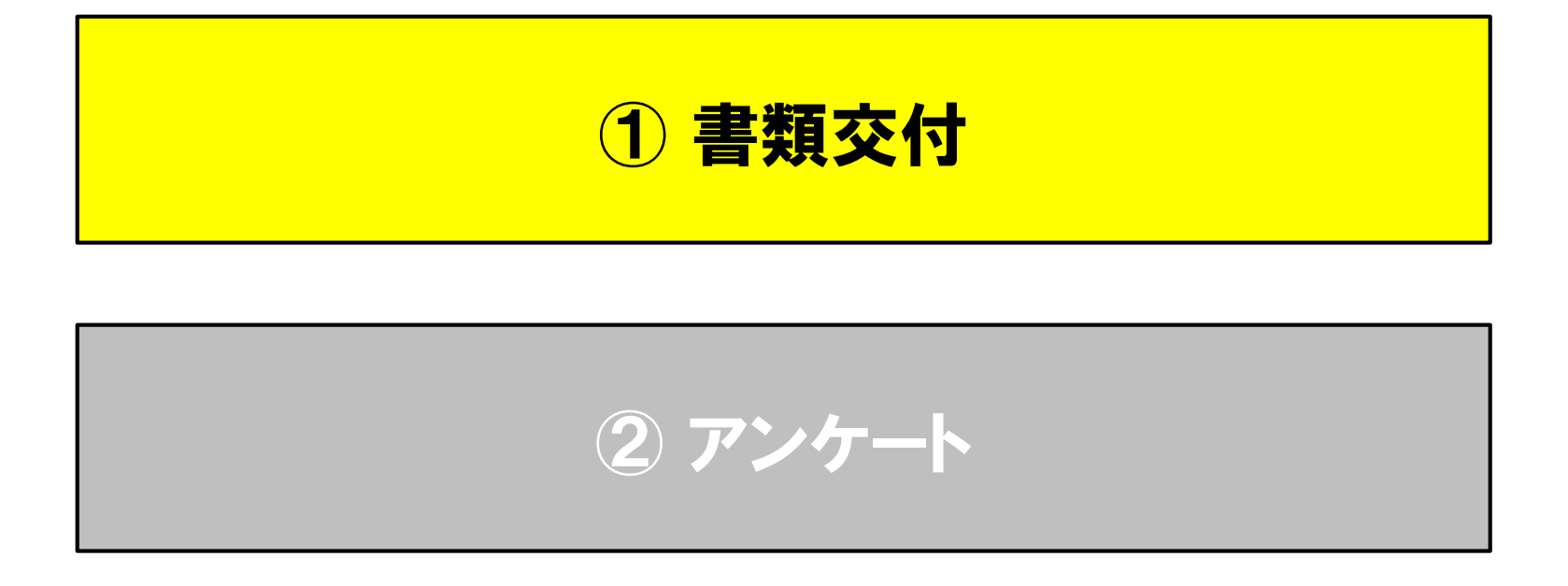

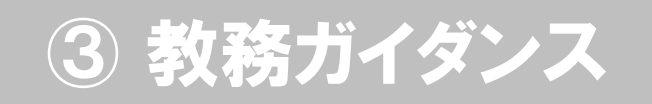

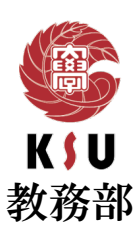

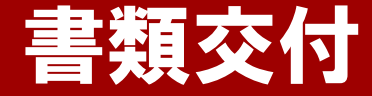

#### 下記の順路に沿って各自配付資料を受け取り座席に着席してください。

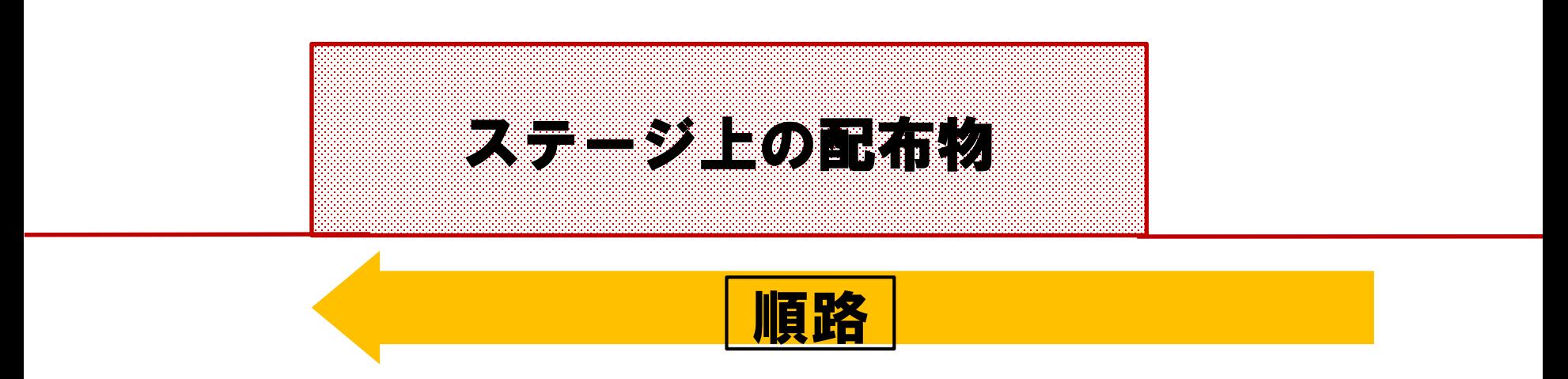

① まずステージ上の配布物を一人一部ずつ取り、座席に座ってください。

② 着席の際は、番号札がついている座席に座ってください。

③ 着席後、アンケート説明資料を確認し、 アンケートに必ず回答してください。 (アンケートの回答をもって出席とします)

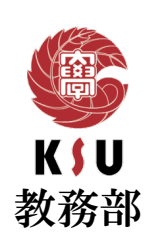

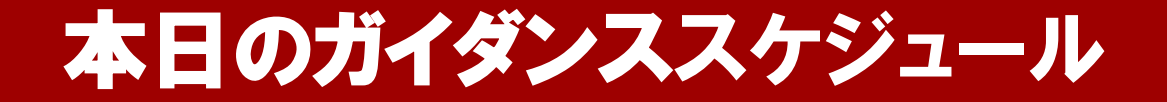

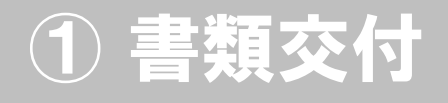

② アンケート

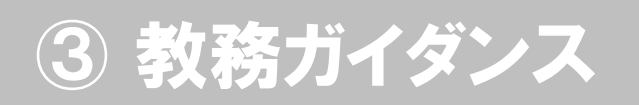

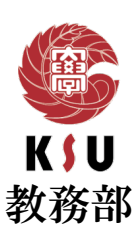

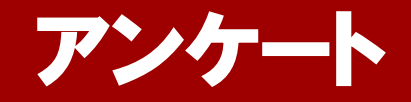

#### 4年次ガイダンス座席位置確認のお願い

コロナウイルス感染拡大防止のため、座席位置確認にご協力ください。 以下の要領に沿ってアンケートに回答してください。

#### ① QR コードでアンケートサイトに移動する。

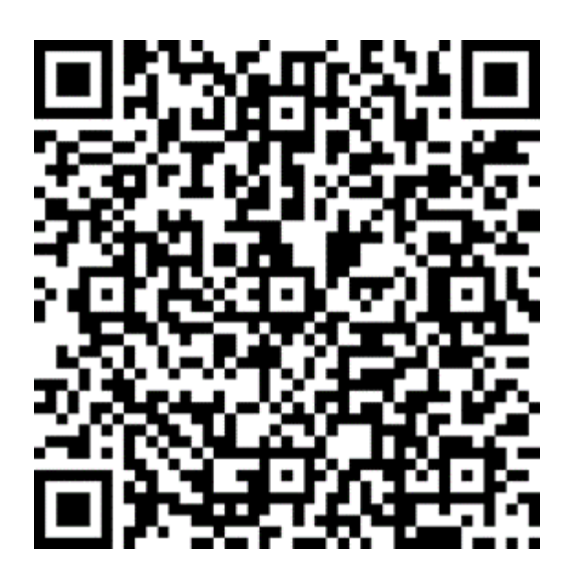

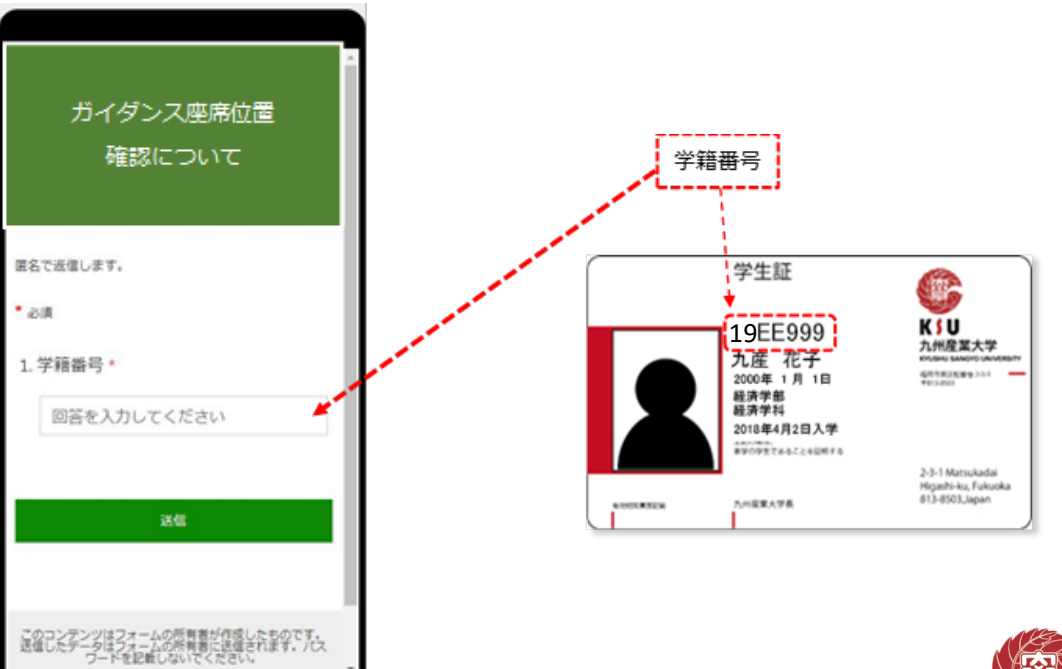

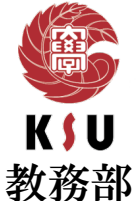

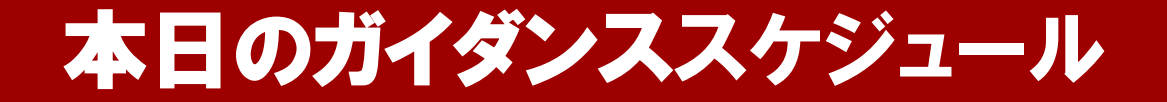

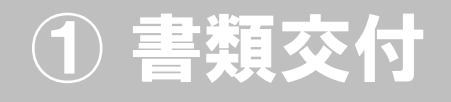

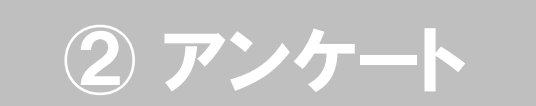

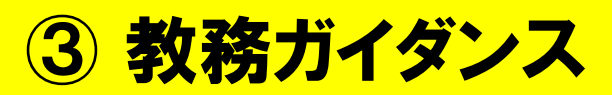

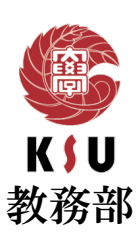

## 教務ガイダンス

#### 理工学部電気工学科4年次

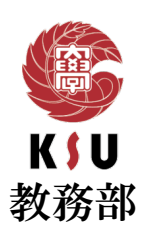

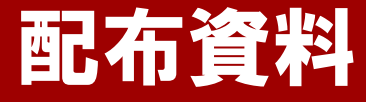

#### **◎本日の配布資料**

①配布書類及び解説 ②履修ガイド(K'sLife利用ガイド) ③学生証裏面シール 【住所・氏名を記入して、学生証裏面に貼ってください】 ④アルバム個人写真撮影カード ⑤大学生活を守るための諸注意 ⑥福岡市学生支援特別給付金チラシ

**封筒の中に、「配布書類及び解説」(A4縦1枚)に 記載されているものが、すべて入っているか確認してください。**

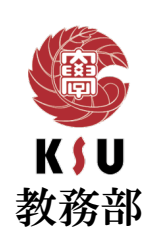

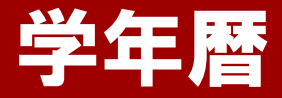

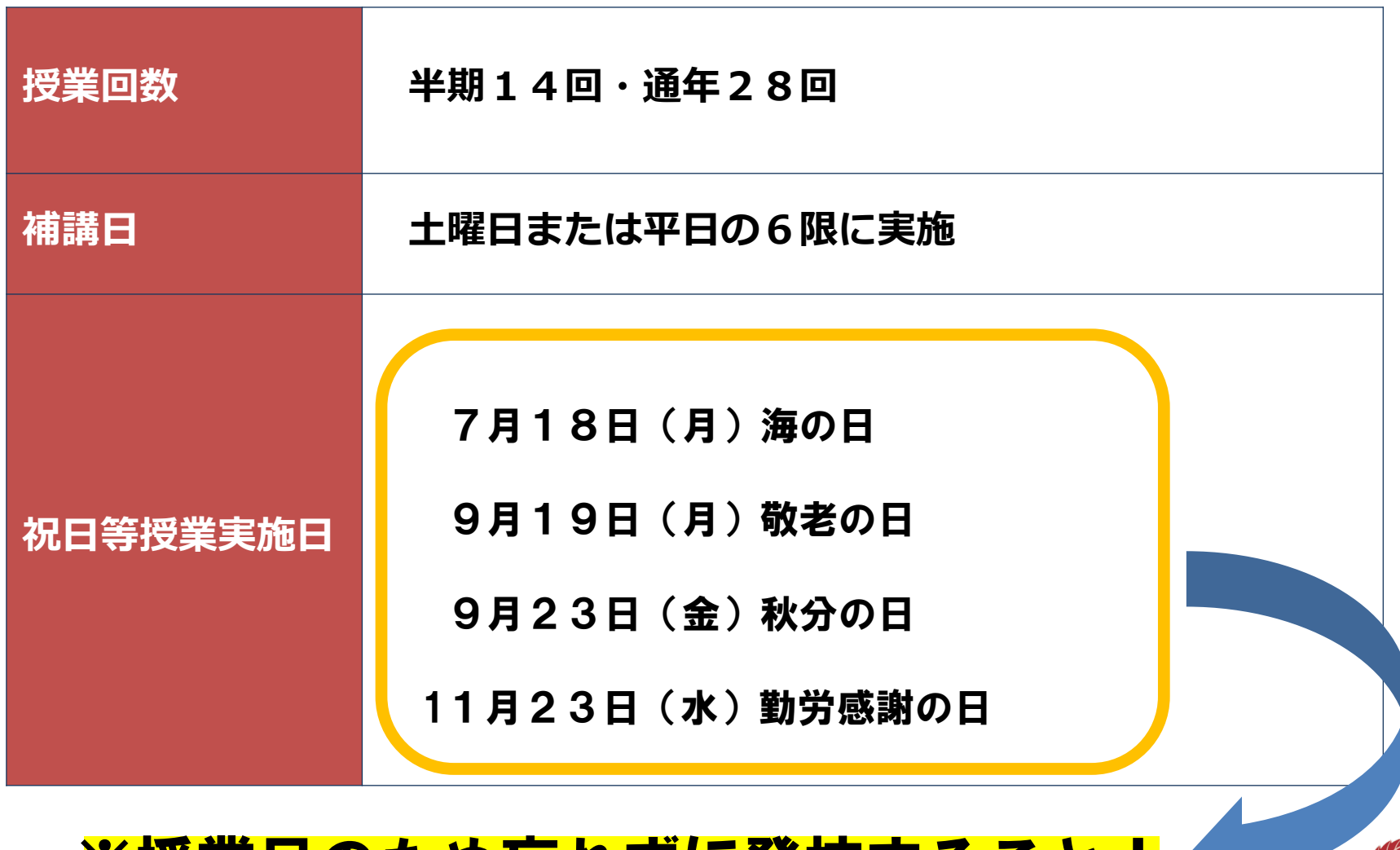

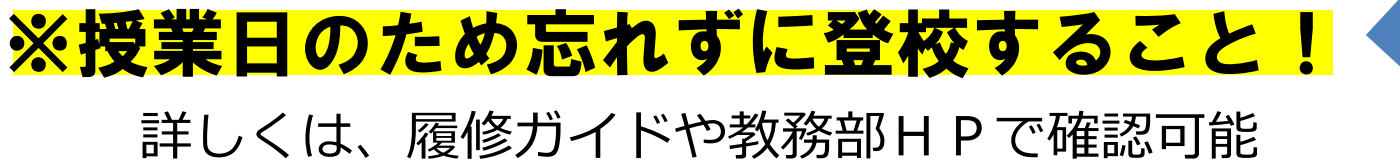

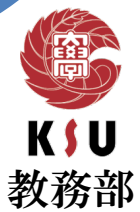

チャレンジマンス

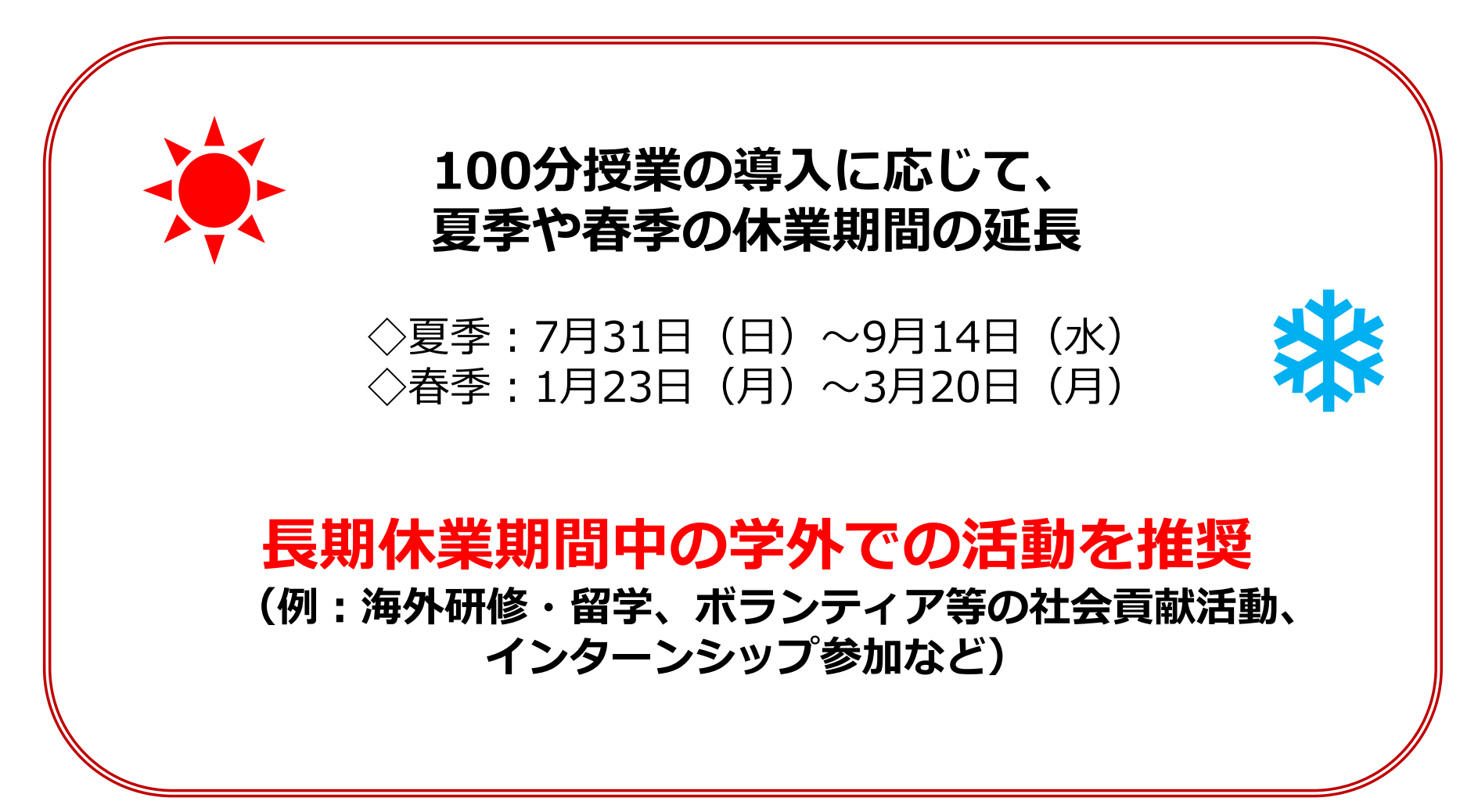

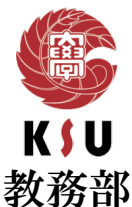

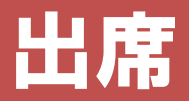

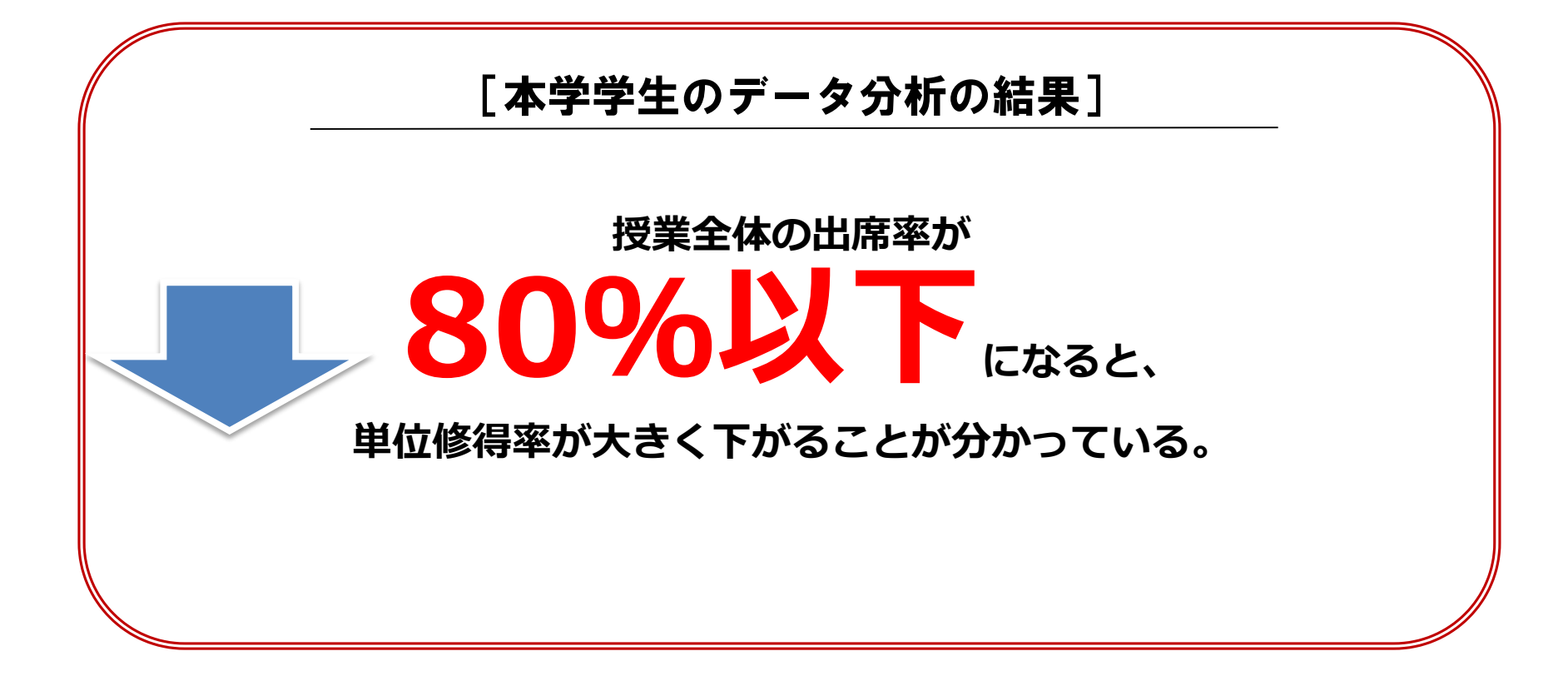

#### 急な病気等で休まないといけないこともあるため、 普段から授業にはきちんと 出席 すること!

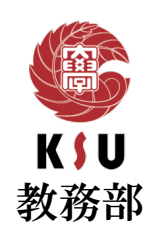

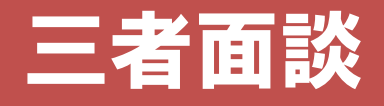

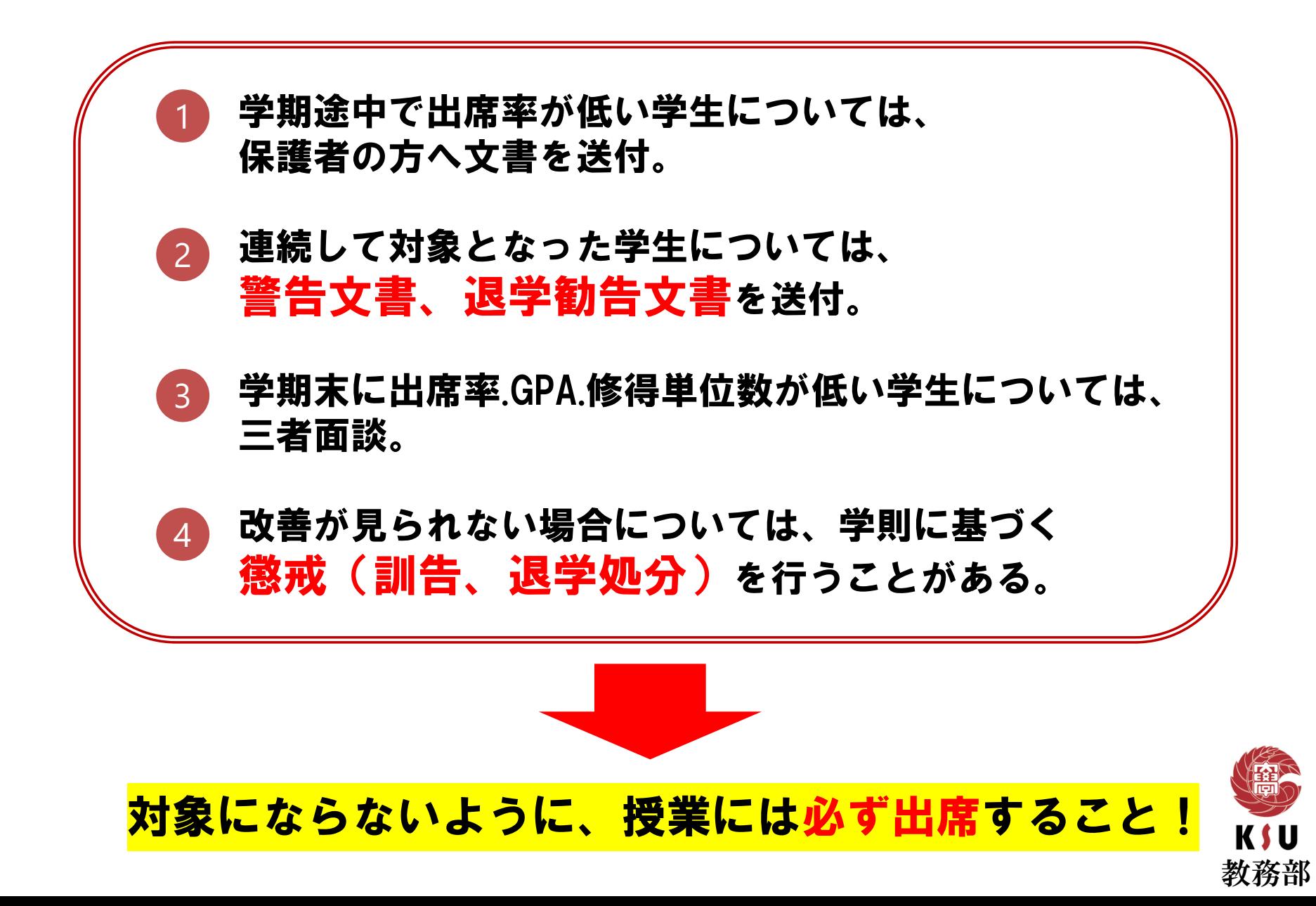

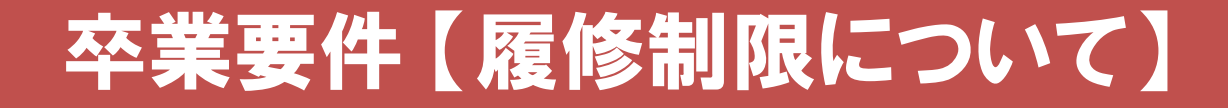

## **●1年間で履修できる上限単位数 48単位**

## **●半期で履修できる上限単位数 30単位**

※集中講義科目・単位認定(英検等)は履修上限には含まれません。

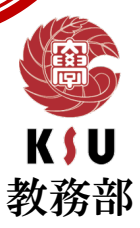

卒業要件 【履修制限について】

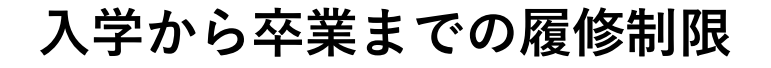

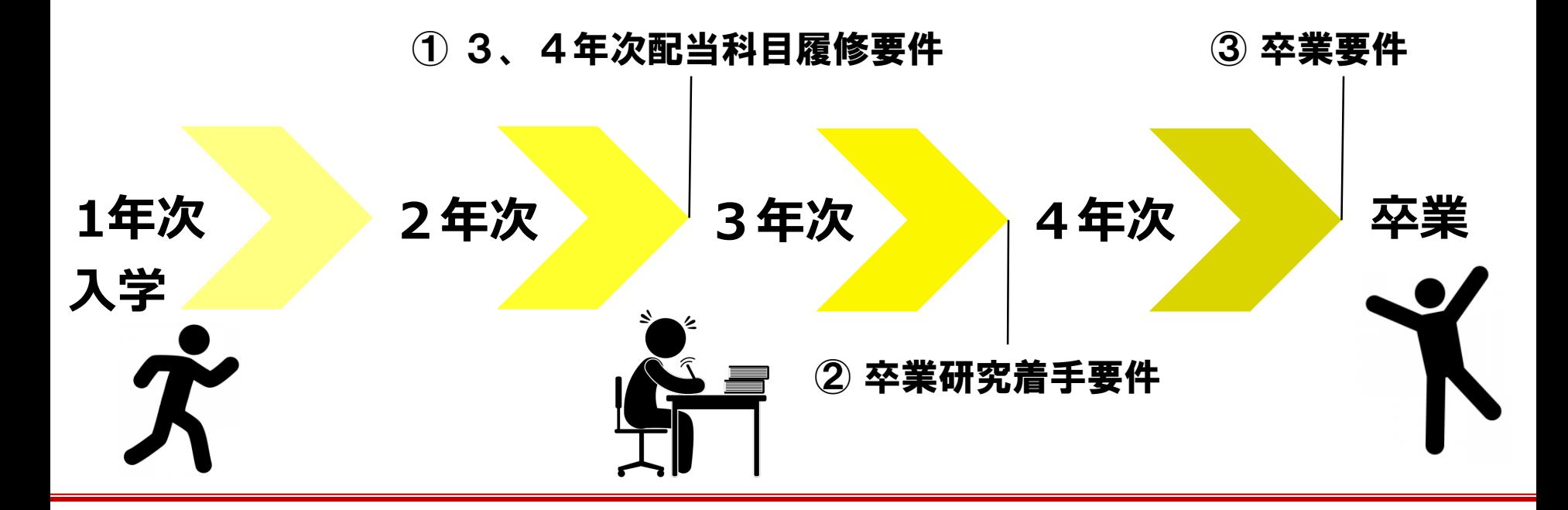

**各年次ごとに履修制限があるため、しっかり理解して 計画的に履修登録を行ってください。**

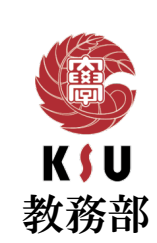

### 卒業要件 【履修制限について】

2019学生便覧127ページ

#### ≪① 3、4年次配当科目履修要件≫

#### 卒業に必要な124単位のうち、 基礎数学・基礎物理を含む48単位以上を修得していなければ、 第3年次以降配当の授業科目を履修することができない

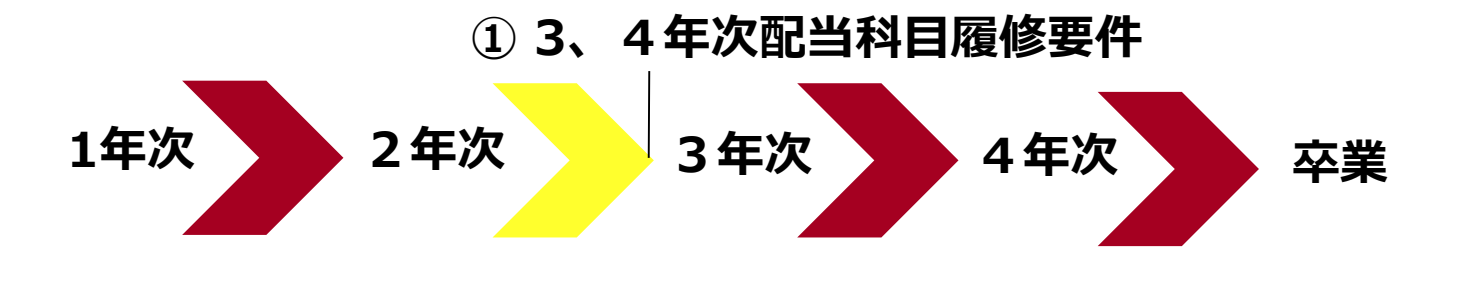

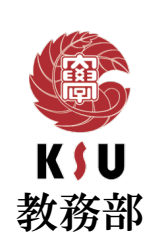

### 卒業要件 【履修制限について】

2019学生便覧127-128ページ

#### ≪② 卒業研究着手要件≫

#### 卒業に必要な124単位のうち、 必修科目40単位以上を含む 94単位以上を修得していること。

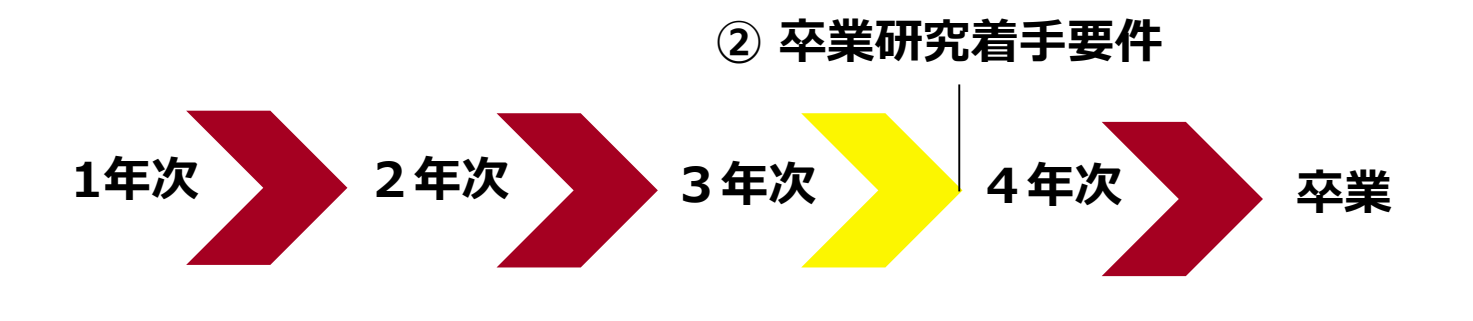

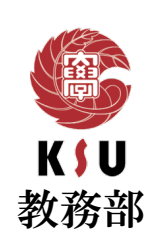

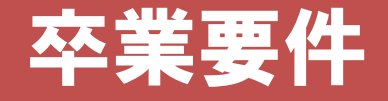

#### ≪③理工学部卒業要件≫

#### 2019学生便覧126ページ

#### 卒業するまでに必要な単位は、124単位 ただし、下記の卒業要件を満たさなければならない。

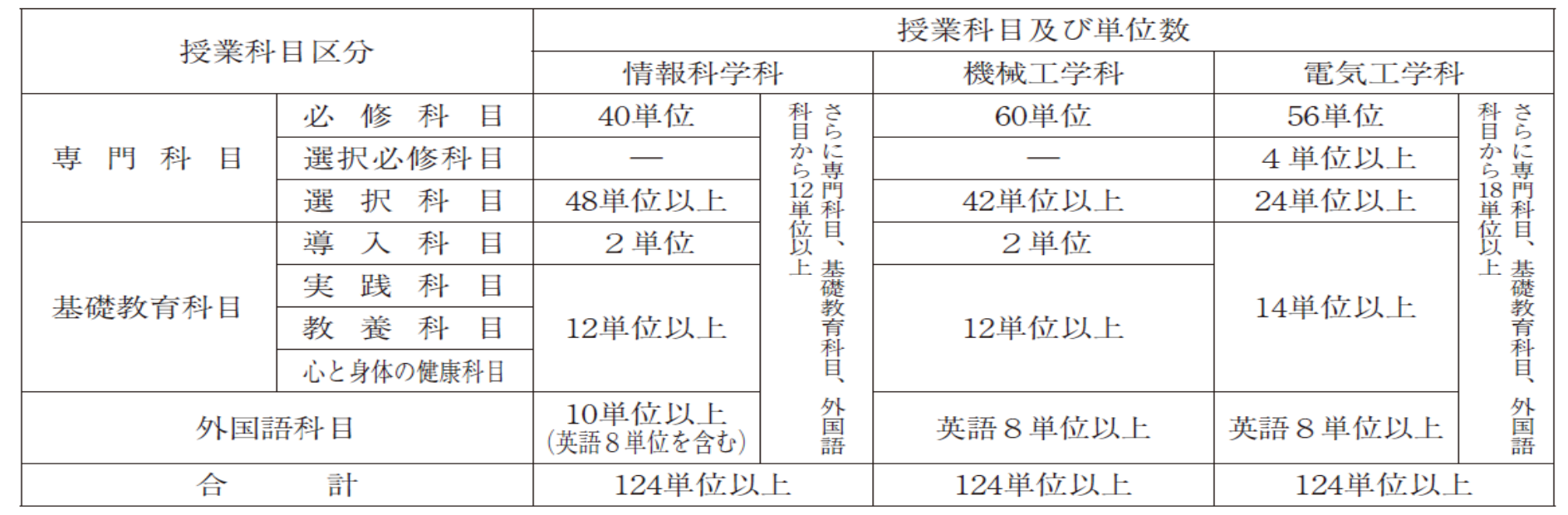

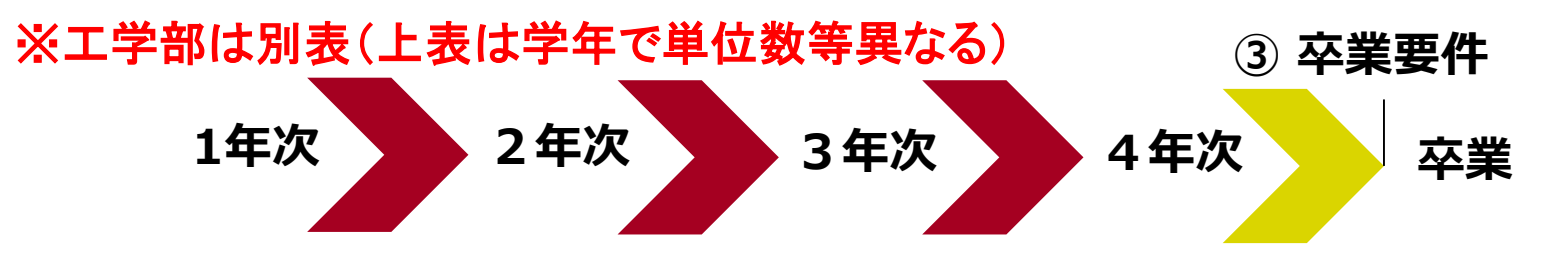

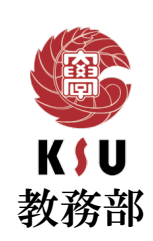

### 卒業要件 【専門選択科目について①】

学生便覧127ページ

(選択科目)

第 10条

選択科目の単位は、原則として所属学部、学科 に開設された授業科目のうちから修得しなければ ならない。

ただし、電気工学科の「専門科目の選択科目」 については、「専門共通」から12単位以上、「電気 エネルギーコース」又は「通信システムコース」の 選択した区分から12単位以上を修得しなければ ならない。

### 卒業要件 【専門選択科目について②】

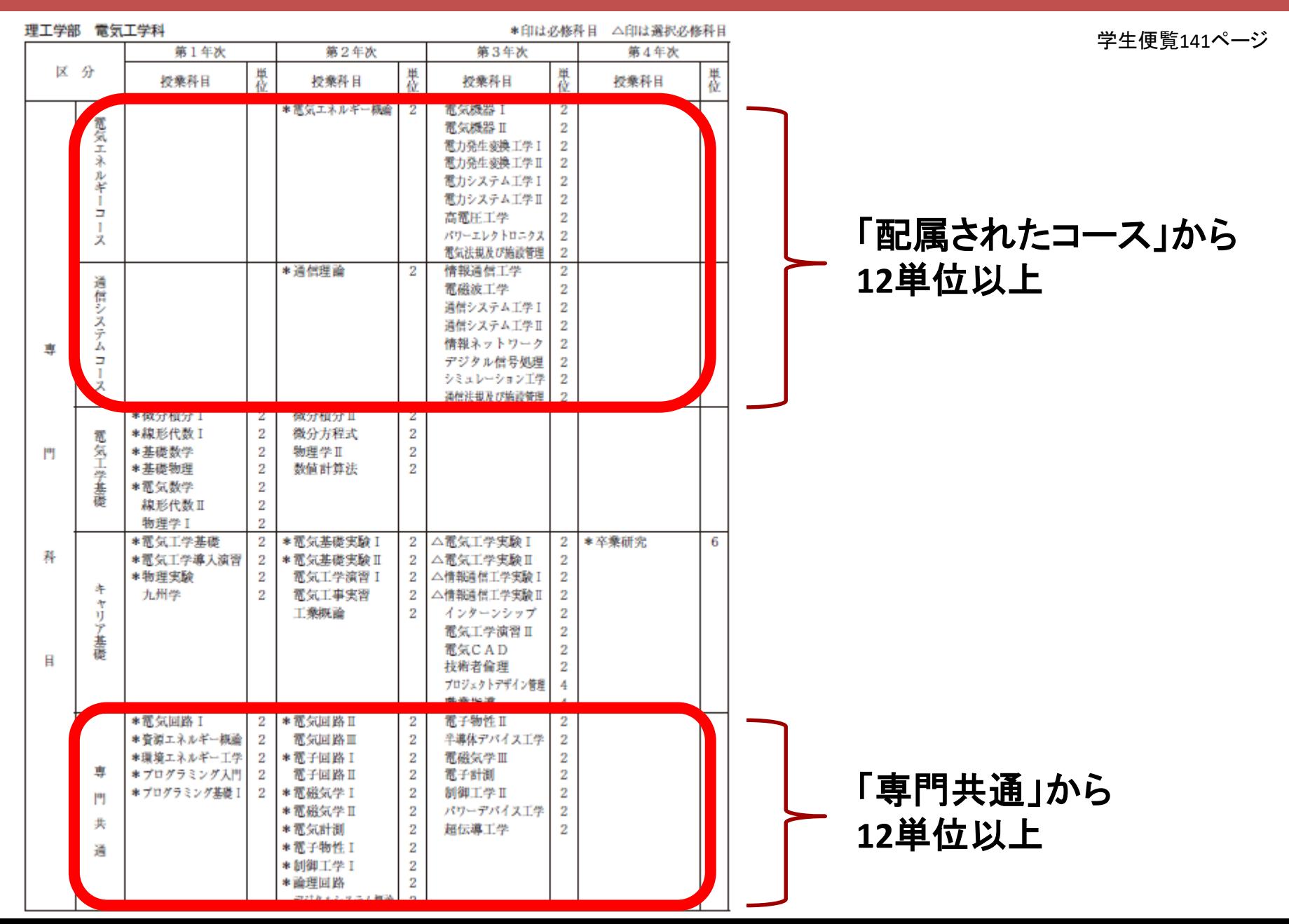

### 卒業要件 【専門選択科目について③】

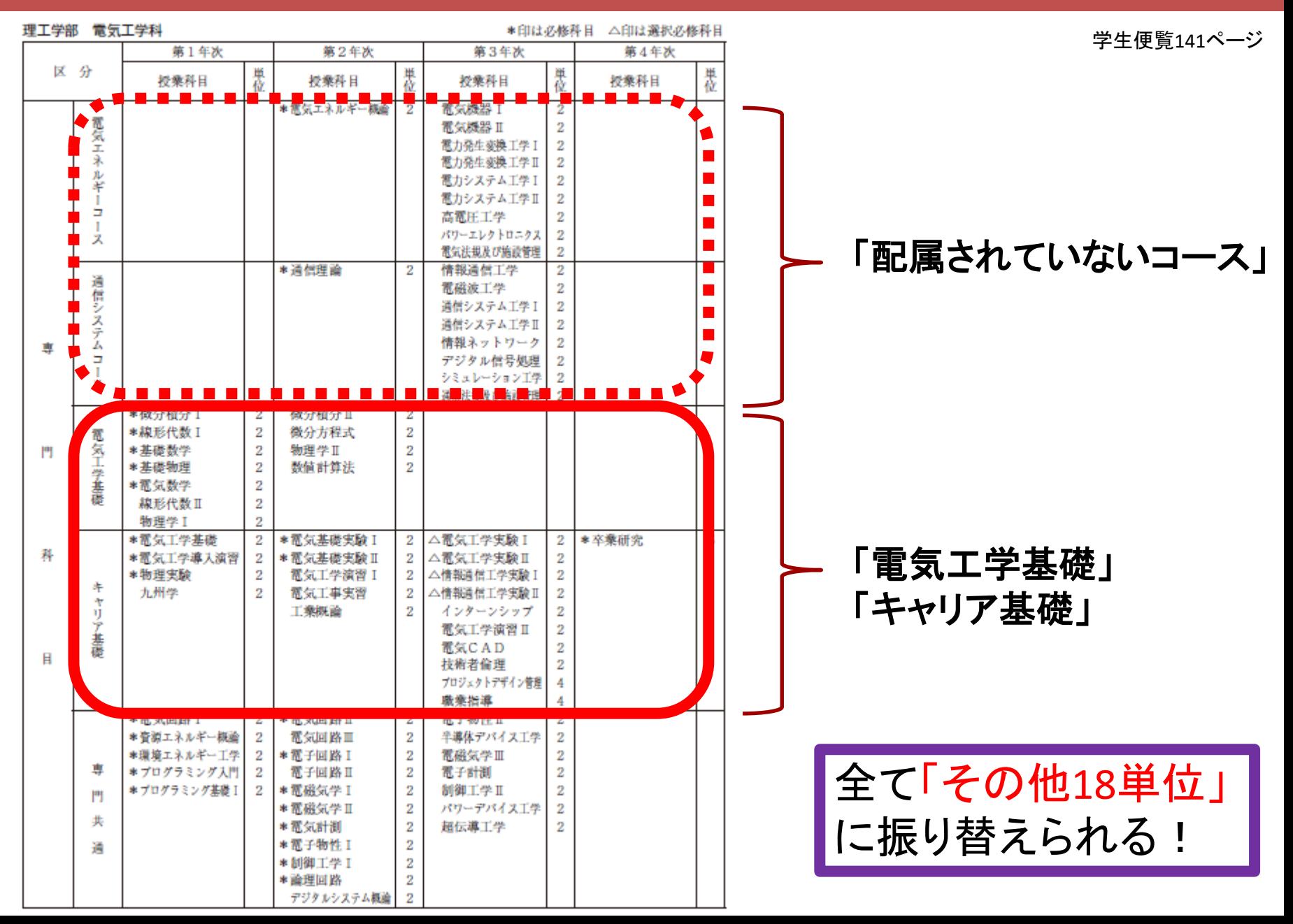

### 履修登録 【期間について】

●履修登録期間

2022年3月25日(金)10:00~3月28日(月)23:59まで

※前学期・後学期及び通年科目すべて上記の期間に履修すること。

●前学期履修変更期間 2022年4月11日(月)10:00~4月14日(木)23:59まで

●後学期履修変更期間 2022年9月8日(木)10:00~9月21日(水)23:59まで

#### ※注意事項

①授業内容・教室の規模に応じて履修登録を制限している科目もある。 ②履修登録期間終了後に履修科目の追加登録はできません。 ③4年次生は、前学期・後学期・通年科目のすべて登録し、卒業要件を満た さないと卒業見込証明書が出力できません。

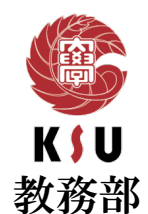

### 履修登録 【期間について】②

### 「卒業研究」は教務課で履修登録するので、 自分では登録しない!

#### 長期休み中の集中講義も、 事前に履修登録しておくこと!

#### 英語の集中講義のみ、履修登録は「**8月30日~9月1日**」! ①春の履修登録期間に、「後学期の通常の英語科目」を ダミーで登録しておく。 ②夏休みに英語の集中講義を履修し単位を修得する。 ③秋の履修登録期間に、①で登録した科目を削除する。

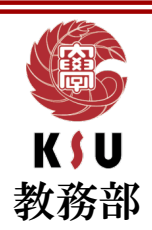

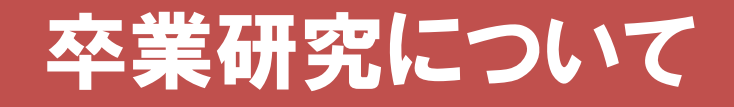

#### 一年かけて完成させる! ※1~2週間だけ頑張っても完成させられない

#### 担当教員と密に連携する! ※評価を付けるのは担当教員・過程すべてが評価対象

#### 侮らない !

※合格基準に満たなければ当然単位は出ない

しかし恐れない! ※これまでの積み重ねで実力はついている

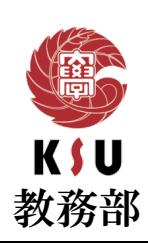

### 履修登録【システム制限について】

履修登録期間はK'sLifeが混み合うため、 システム安定稼働のため、以下のような<mark>制限を行う</mark>予定。

【履修登録期間中のアクセスについて】

履修登録期間は自宅PCやスマートフォンなど学外ネットワークからの アクセスが集中することが予想されるため接続に時間がかかる可能性 がある。

#### 【単位修得情報の確認について】

履修登録初日の3月25日(金)は下記機能は利用できません。

- ・履修情報登録修正画面の「印刷ボタン」と「単位修得状況ボタン」
- ・個人時間割画面の「印刷ボタン」(※時間割印刷は可能。)
- ・教務システムトップの「単位修得情報の参照リンク」 なお、システム稼働状況により翌日以降も制限される場合がある。

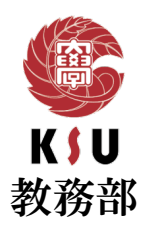

#### 学籍情報の更新

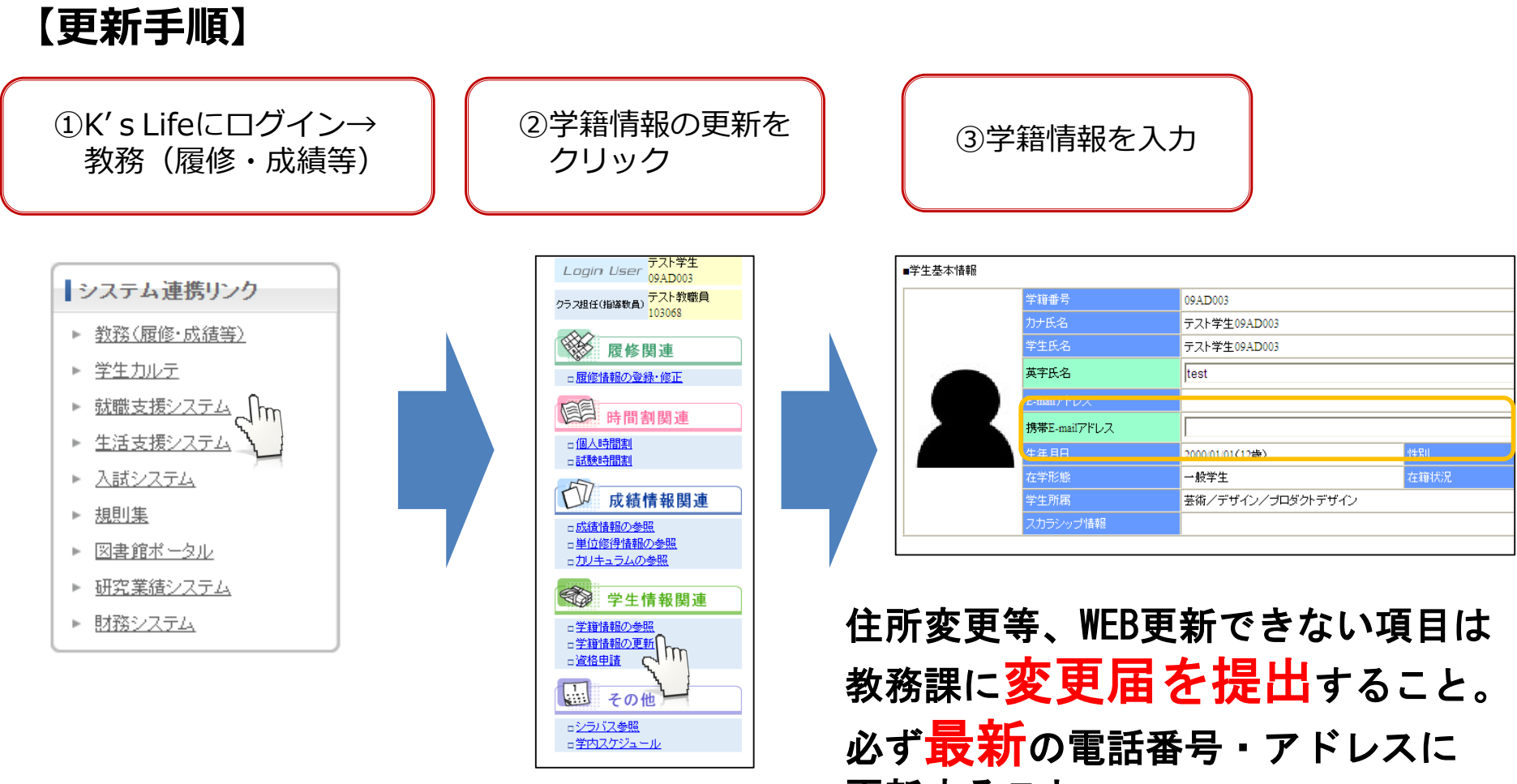

更新すること。

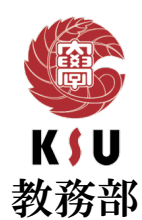

### 履修登録【他学部・他学科履修について】

**)前学期他学部・他学科申請期間** 

2022年4月11日(月) ~ 4月14日(木)まで

▶後学期他学部・他学科申請期間

2022年9月8日(木) ~ 9月21日(水)まで

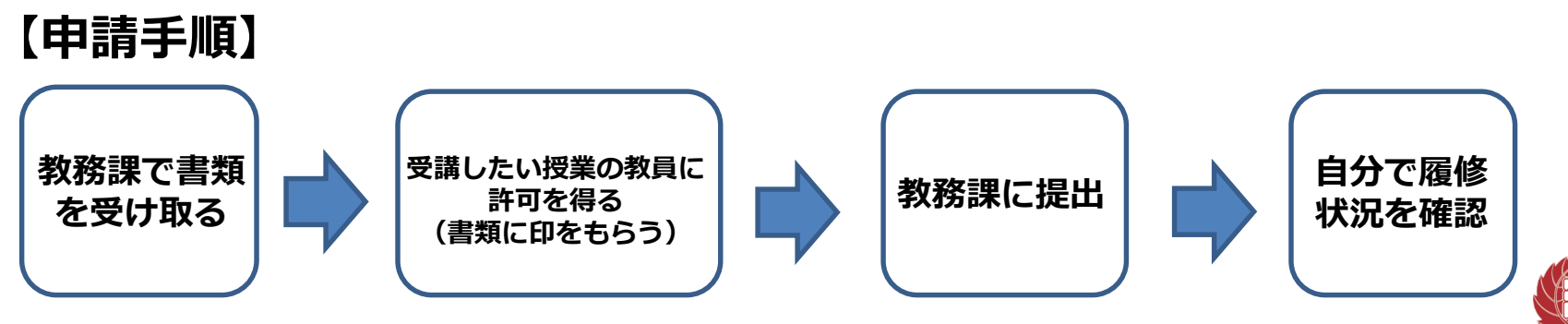

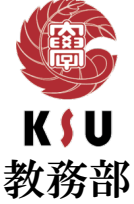

## 履修登録 【令和2年度からの科目について】

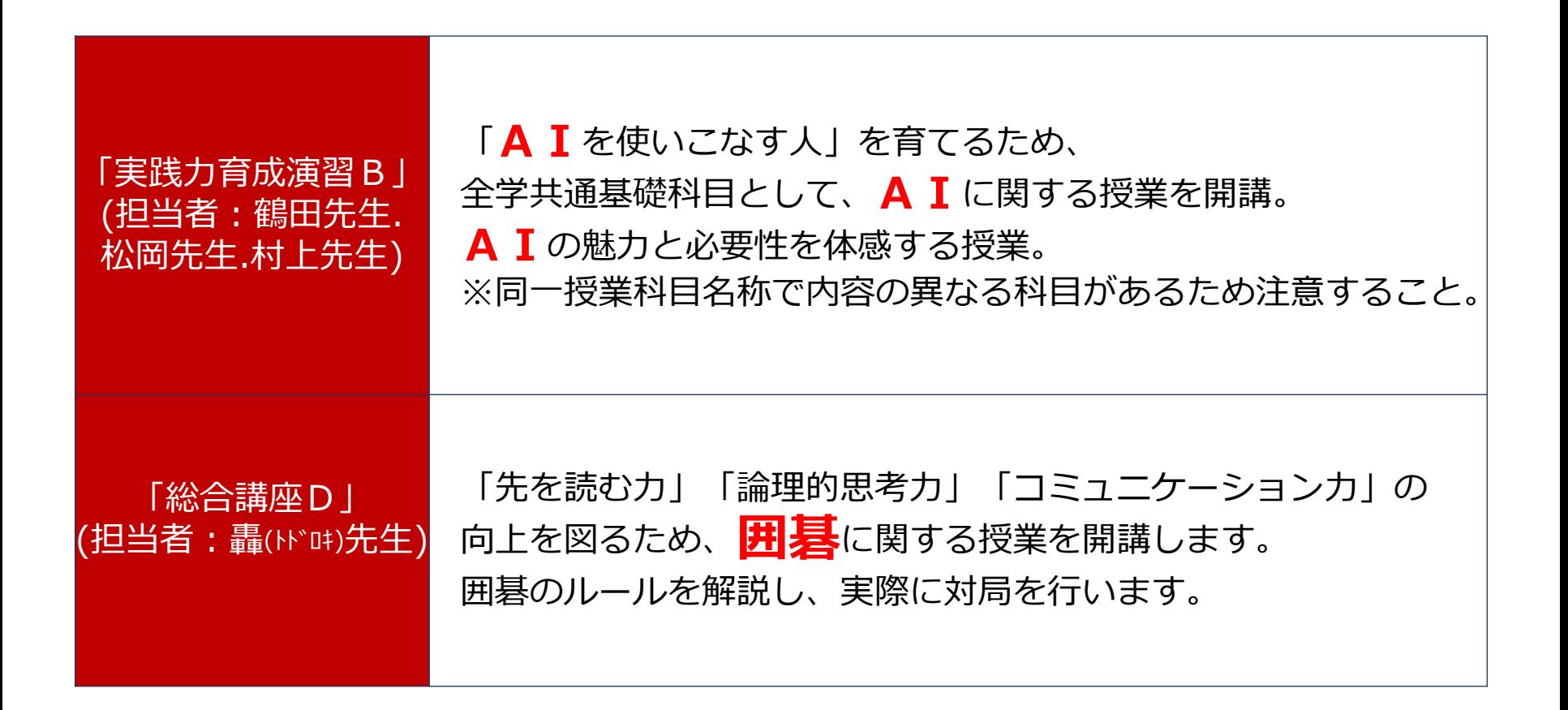

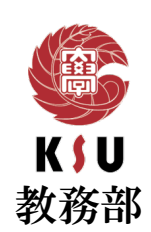

## 履修登録 【令和3年度からの科目について】

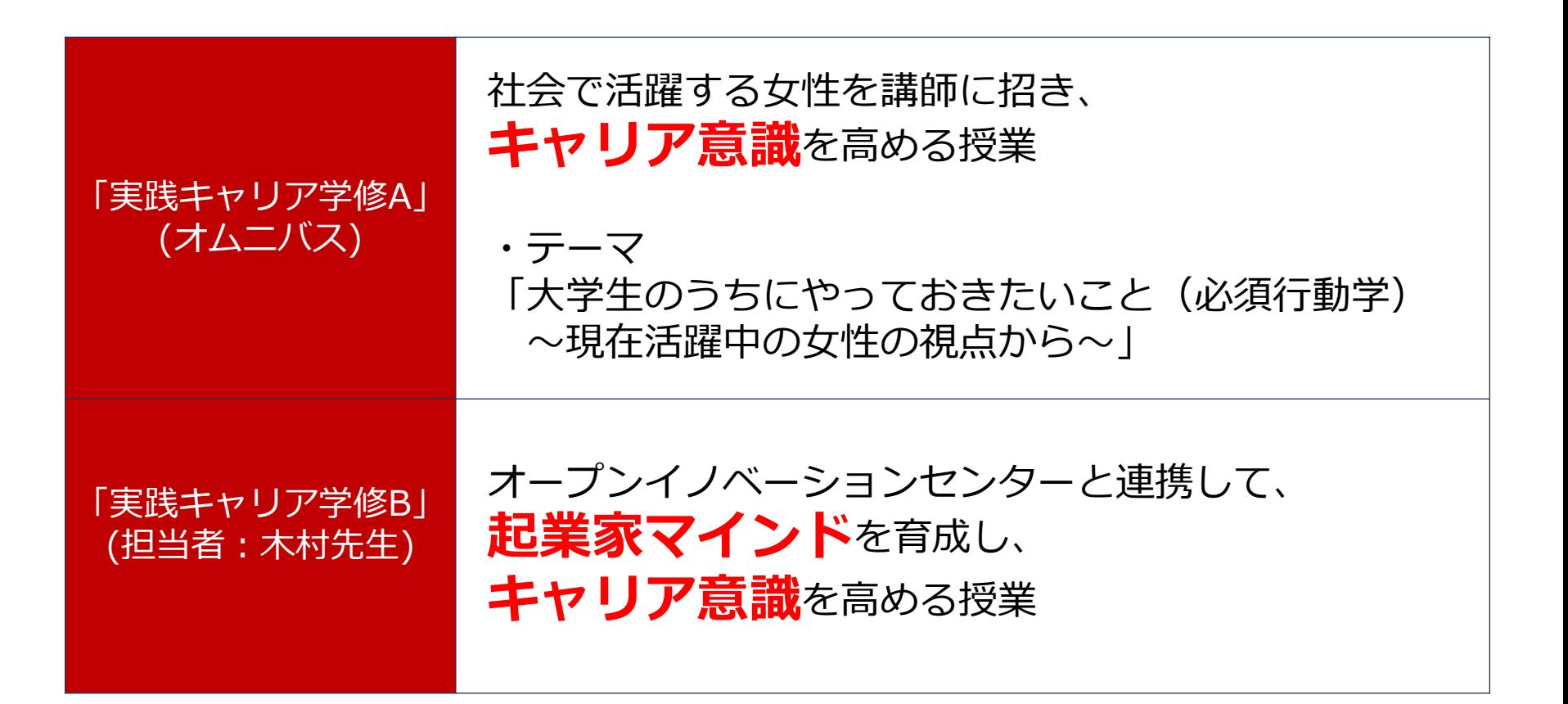

皆さんの将来に役に立つ授業となっていますので、 **積極的な**受講をおすすめします。

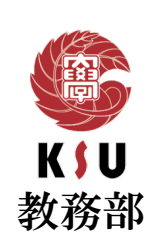

### 履修登録 【外国語集中講義について】

英語の卒業要件を満たしていない場合には、各自の 単位修得状況に応じて、以下の集中講義を履修可能。

9月の集中講義の履修を希望する場合は、 後学期集中講義履修登録期間(8/30~9/1)に 必ず履修登録を行ってください。 1月の履修については、ホームページ等で後日通知します。

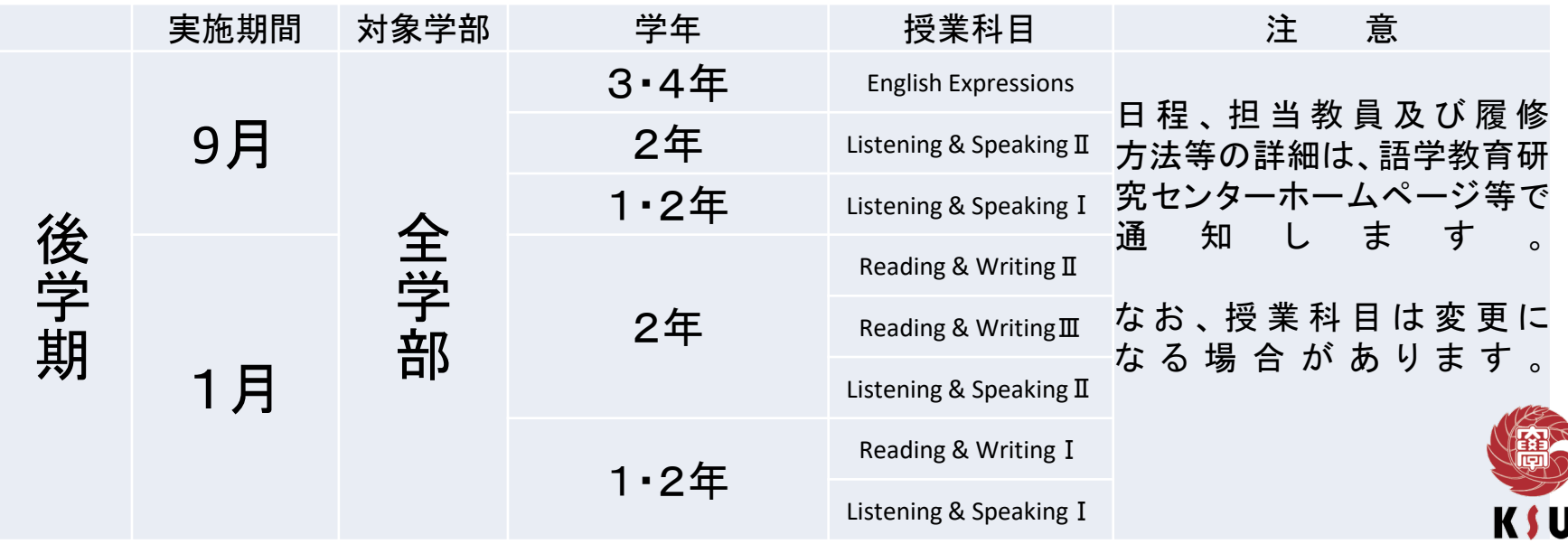

教務部

#### 試験 【定期試験・追試験】

前学期定期試験

2022年7月25日(月) ~ 7月30日(土)まで

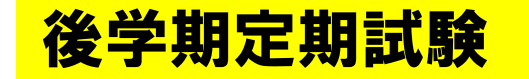

2023年1月16日(月) ~ 1月21日(土)まで

〇追試験 病気、その他やむを得ない事由で定期試験を未受験の学生に対して行う。 追試験を申し出ることができる要件は学生便覧を確認すること。

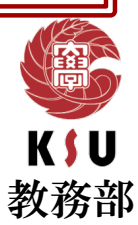

再試験

対象者:4年次生の卒業見込み者のみ

対象者発表:2月上旬

#### 対象者条件:

①不足している卒業に必要な科目が8単位以内 ②卒業する年度に履修し、不合格となった 授業科目で成績がD評価 ③実験・実習科目は不可

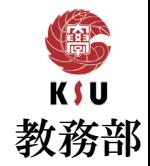

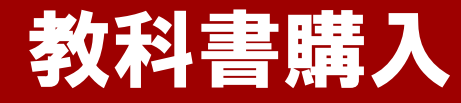

## 教科書購入Webサイト

### [日程]Webサイト公開期間  $4/1$ (金)~5/31(火) [場所]3号館8階教科書受渡所  $4/4$ (月)~4/28(木) ※4/28以降は1号館横の丸善売店で受け渡し

#### ※注意事項

- ・シラバスを確認すること。
- ・購入後の返品ができない場合があるため、履修登録が終了した後に 購入すること。

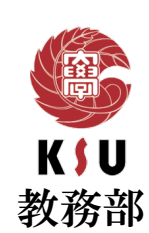

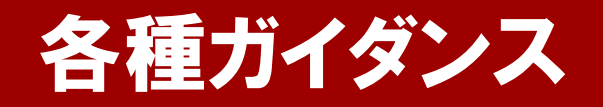

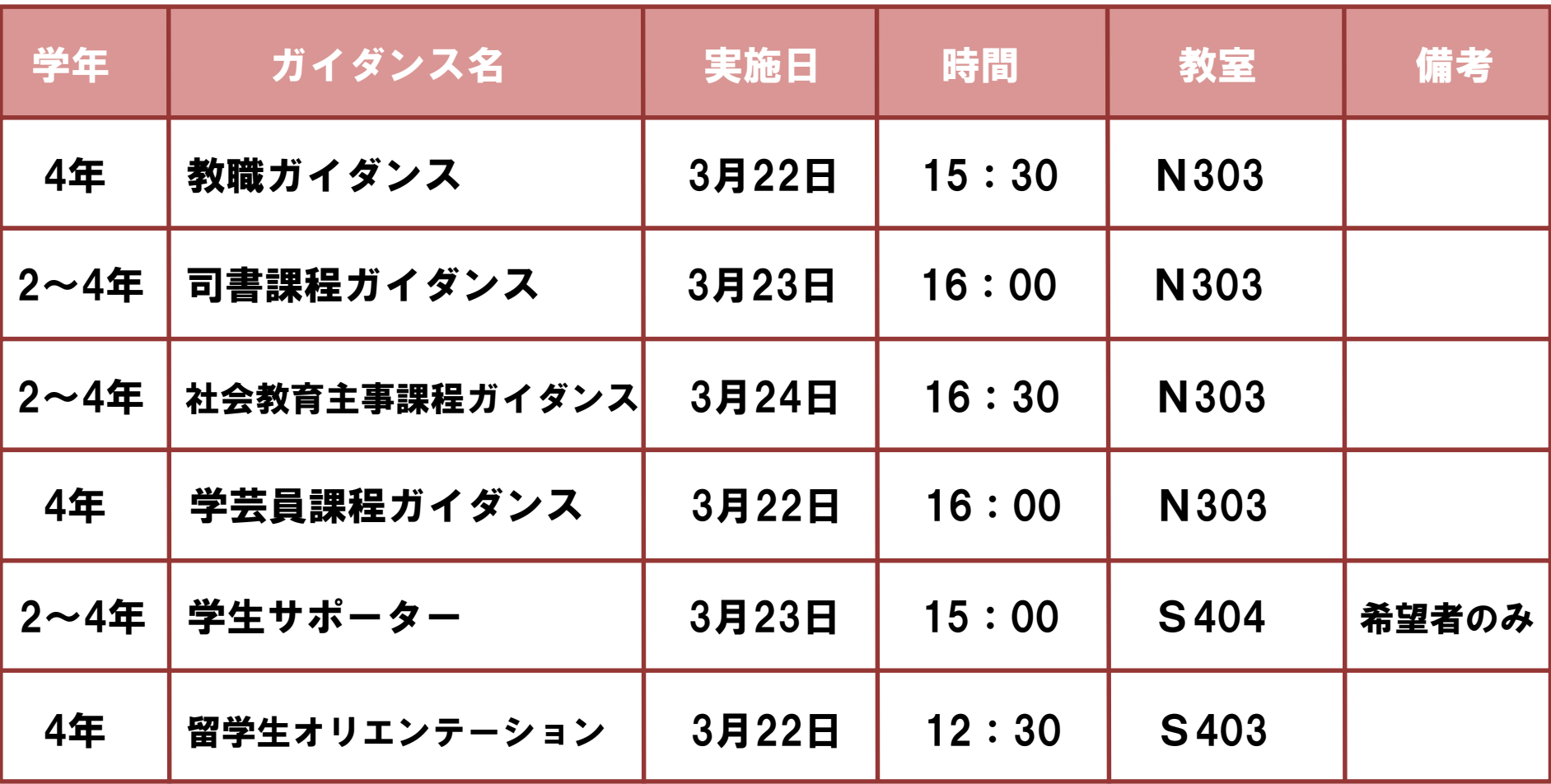

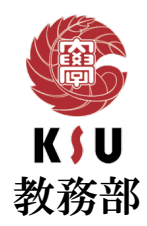

### 各種証明書発行

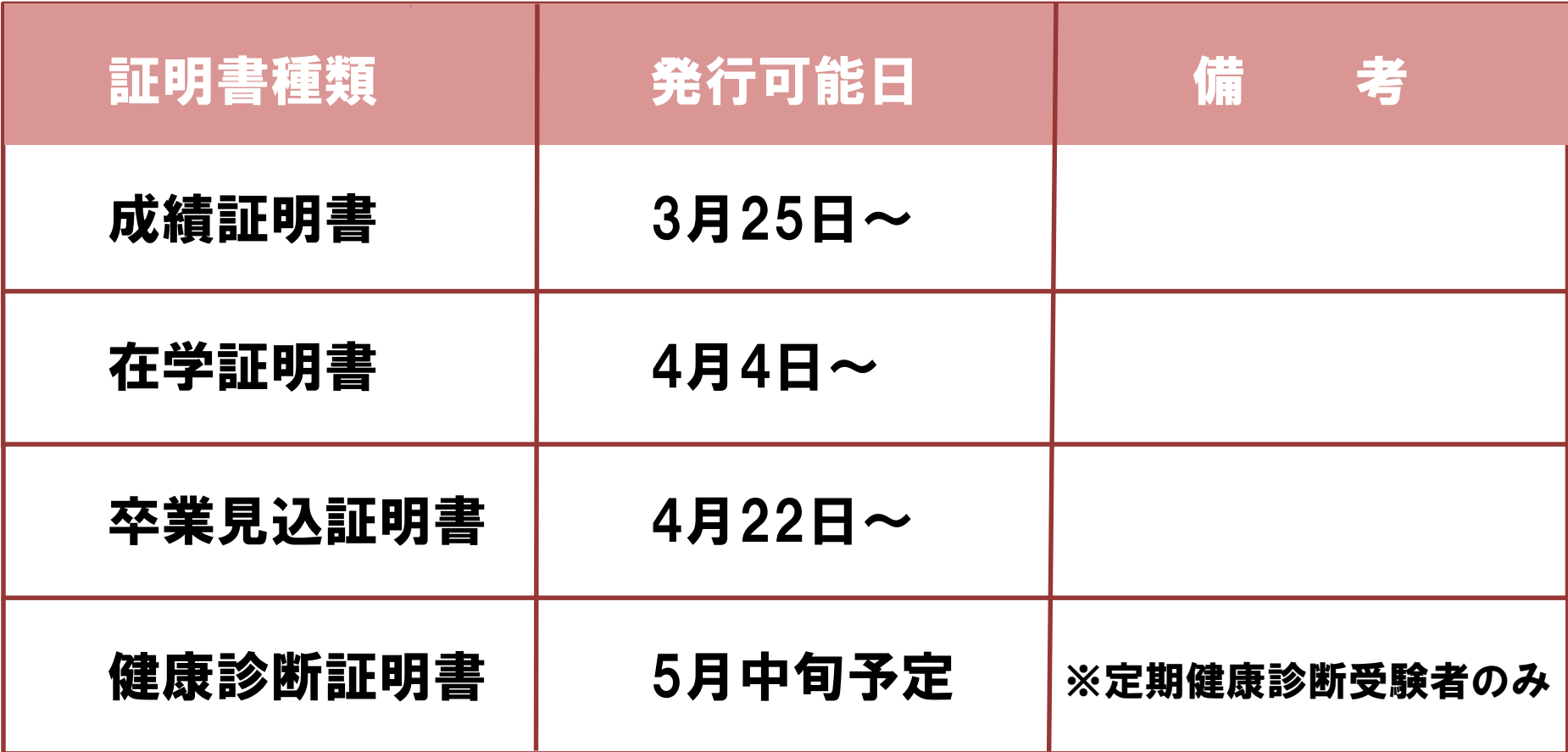

自動証明書発行機(1部200円)にて発行可能

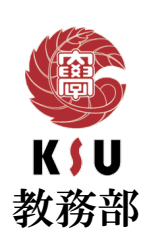

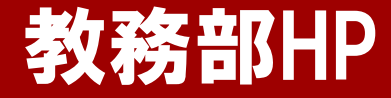

#### 時間割、その他連絡について 閲覧可能なWEBサイト

教務部ホームページ

授業や時間割など教務に関する情報を掲載していますので皆さん確認をしてください。

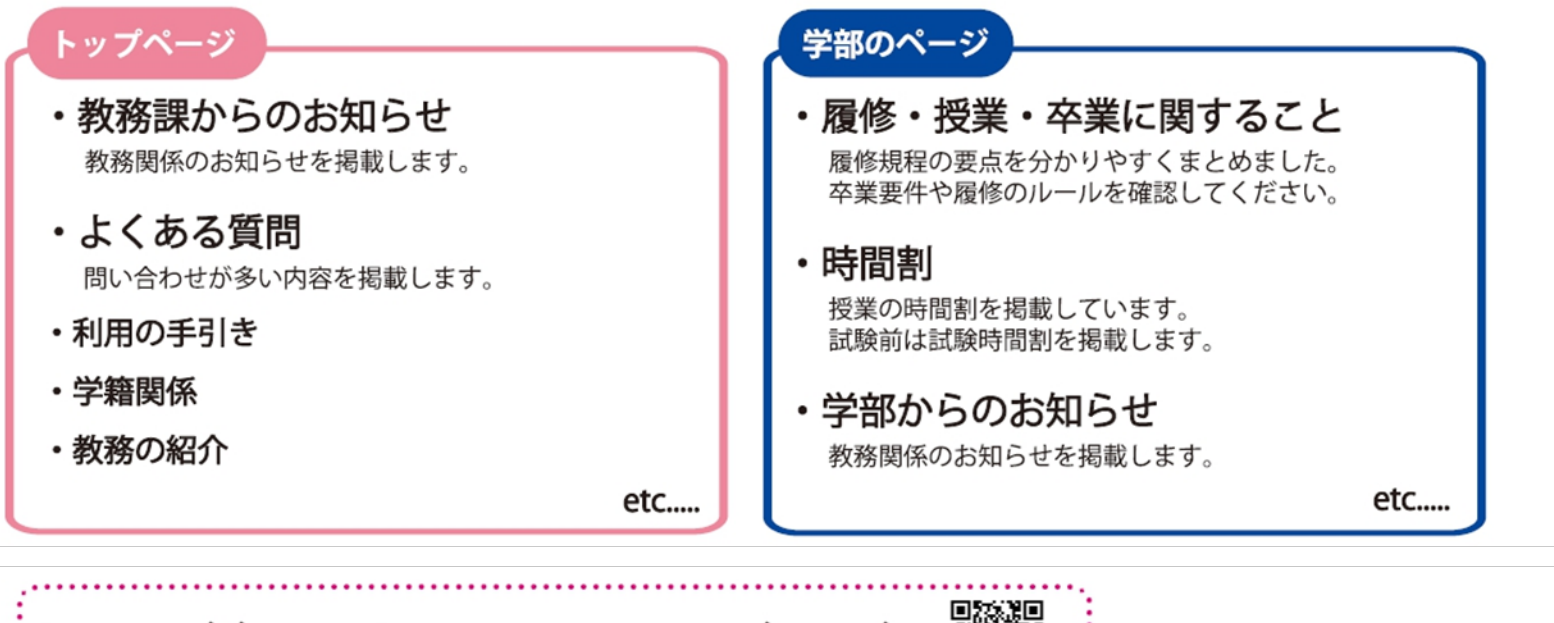

https://www.kyusan-u.ac.jp/eas/

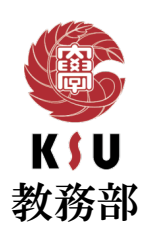

## 1. 電話に出てください

「092-673-5594」は理工学部担当からの大事な連絡です。 必ず電話に出るか、折り返しの連絡をしてください。

## 2. 学籍情報を<mark>更要折</mark>してください

メールアドレス・電話番号が変わったら必ず更新してください。 住所変更等、K'sLifeで更新できない項目が変わったら、必ず教務課に届出を してください。

3. わかないことは何でも木日言父してください

分からないことがあったら、まずは自分で調べてみてください。 調べても分からなければ、すぐ聞く、連絡する、相談するなどしてください。

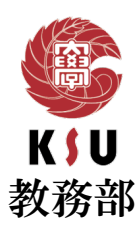

### 各種相談先

授業内容や成績評価について

就職・就活について

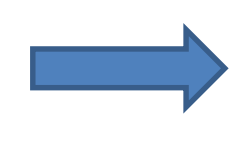

メンタルケア(不安や悩み) について

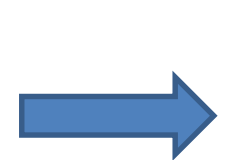

奨学金・定期券・サークル・ 部活動関連

学費(授業料や入学金) について

履修相談・休退学・ その他なんでも

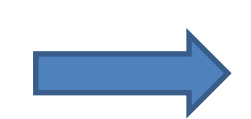

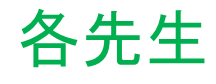

キャリア支援センター 092-673-5555

学生相談室 092-673-5183, 5168

学生部 092-673-5581

財務部 092-673-5544

教務課 092-673-5594

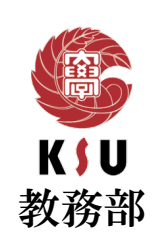

### 先生の連絡先①

#### ①シラバス検索画面から、連絡先を知りたい先生の名前か担当科目を検索

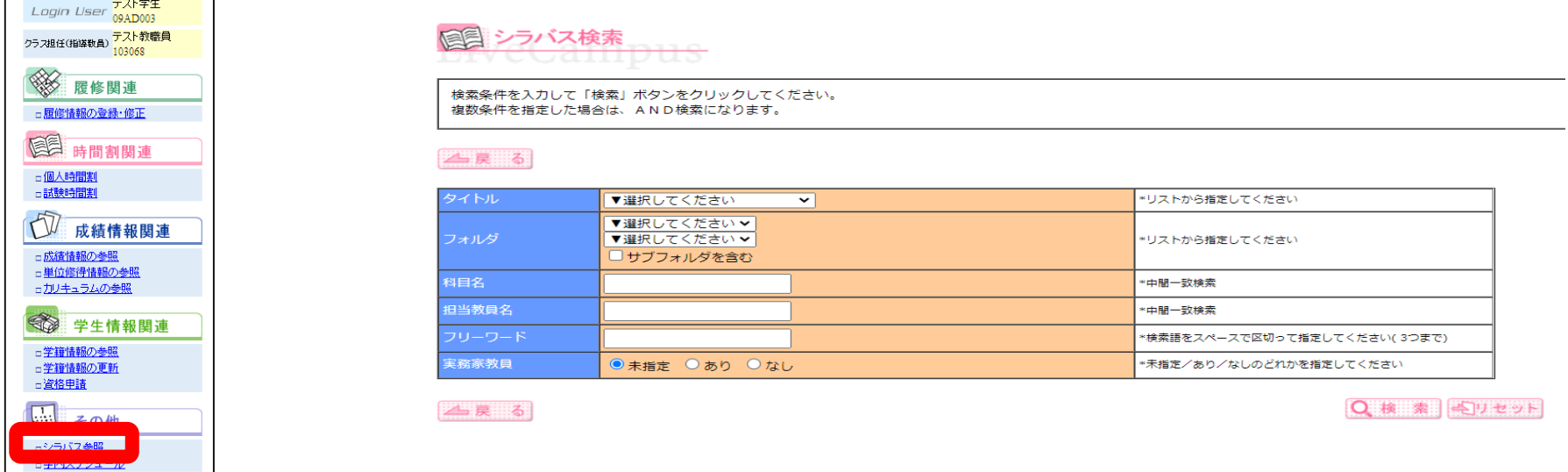

#### ②検索結果一覧から、どれでも良いので「和」をクリックする。

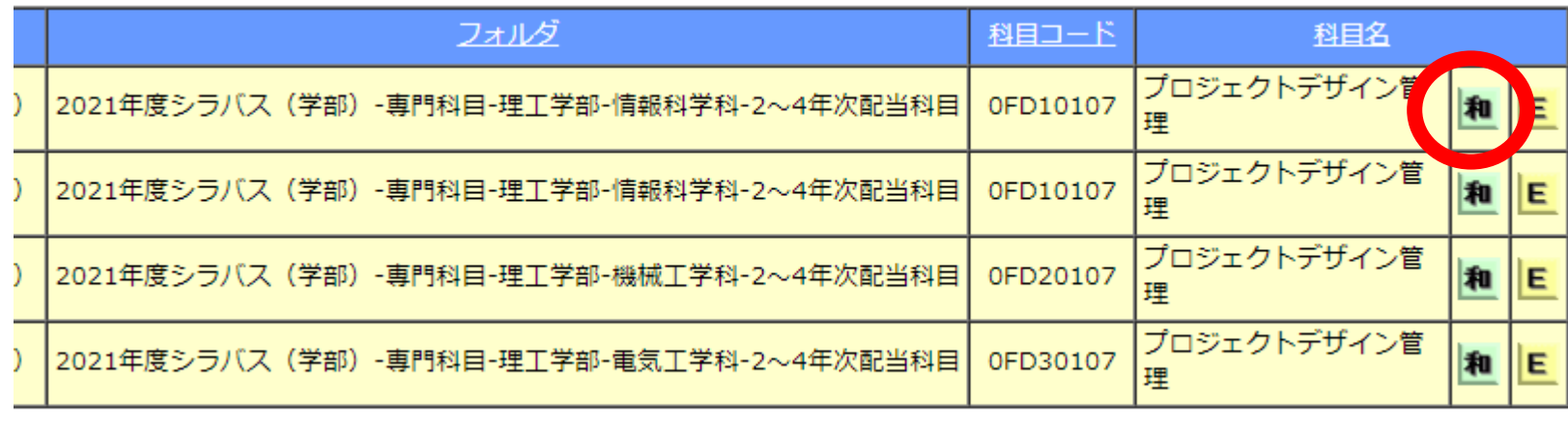

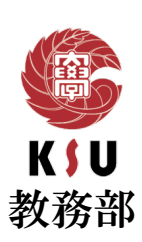

#### 先生の連絡先②

③開いたシラバスの担当教員名が青色になっているので、クリックする。

④メールアドレスが表示される。

※非常勤の先生と連絡が取りたい場合は、教務課に連絡すること!

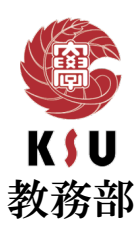

### コロナウイルス感染症の影響に伴う本学の対応

K`s LifeやHPで随時情報を更新していますので、 必ず確認するようにしてください。 大学への出校等に関わる本学の方針に従い、 各自、自己防衛に努めてください。

また、体調不良の際は、 必ず九産大保健室に連絡してください。

**092-673-5119**

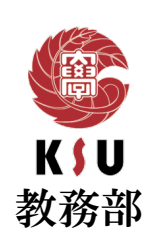

#### これまでの成績の確認方法

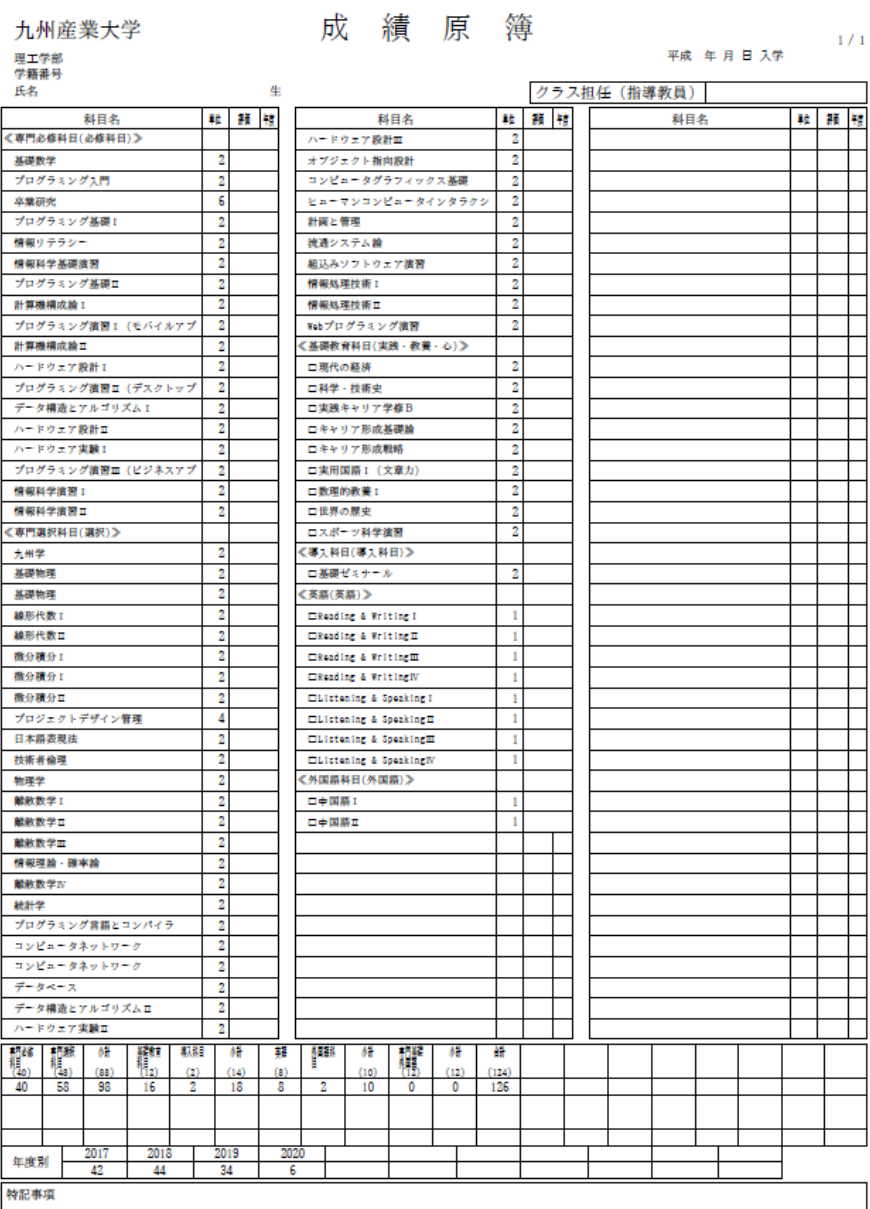

#### **←**成績原簿を確認してください!

#### ※この画面は注意が必要**↓**

#### 成績情報

成績情報 単位修得情報

▲戻る

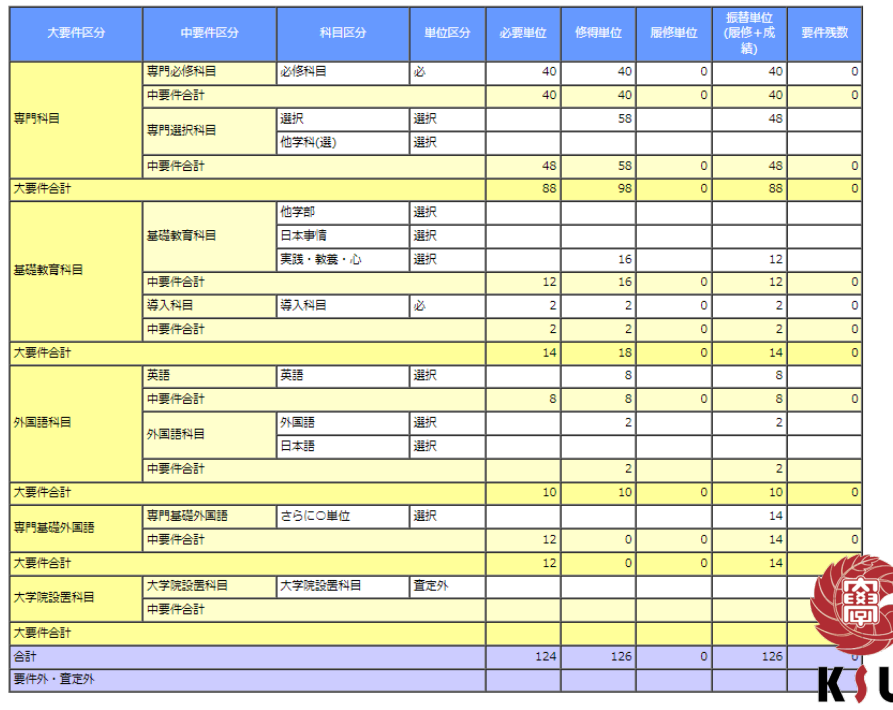

教務部

レベル1~2における「対面授業と遠隔授業を併用して授業を実施」の方法は、ハイ フレックス型とします。

ハイフレックス型とは、教員は原則としてZoomを使って教室で授業を行い、学生の 皆さんは対面出席、遠隔出席のいずれかの方法で授業に参加する方法を指します。

【ハイフレックス型のイメージ】

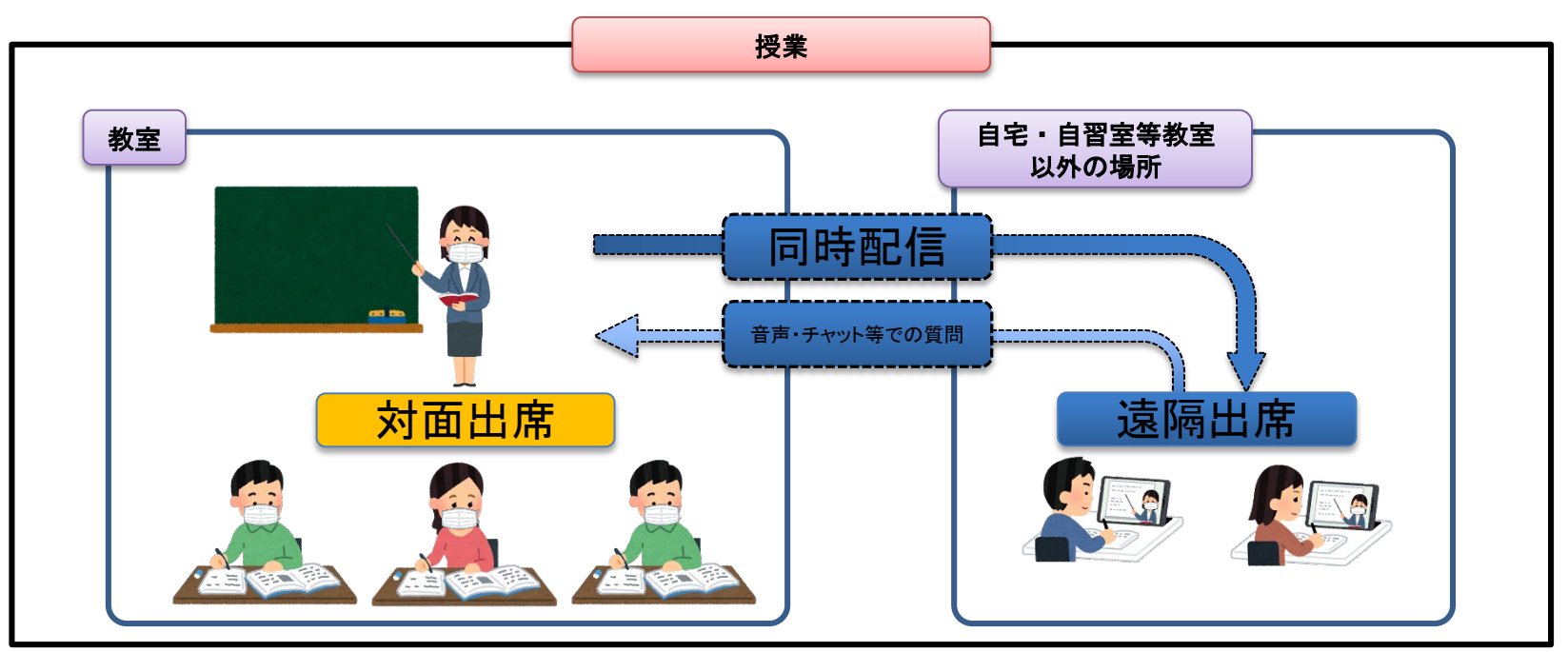

### 対面出席・遠隔出席の調整方法①

• ~グループ分け~

学生の皆さんの受講環境(対面出席と遠隔出席が同日に重ならない)に配慮し、 感染拡大防止と、学修機会の確保を両立させるため、大学として統一して、以下 の方法で出席率の調整を行います。

①全学生をA/B/C/Dの4グループに分けます。 一度、指定されたグループは、基本的に変更しません。

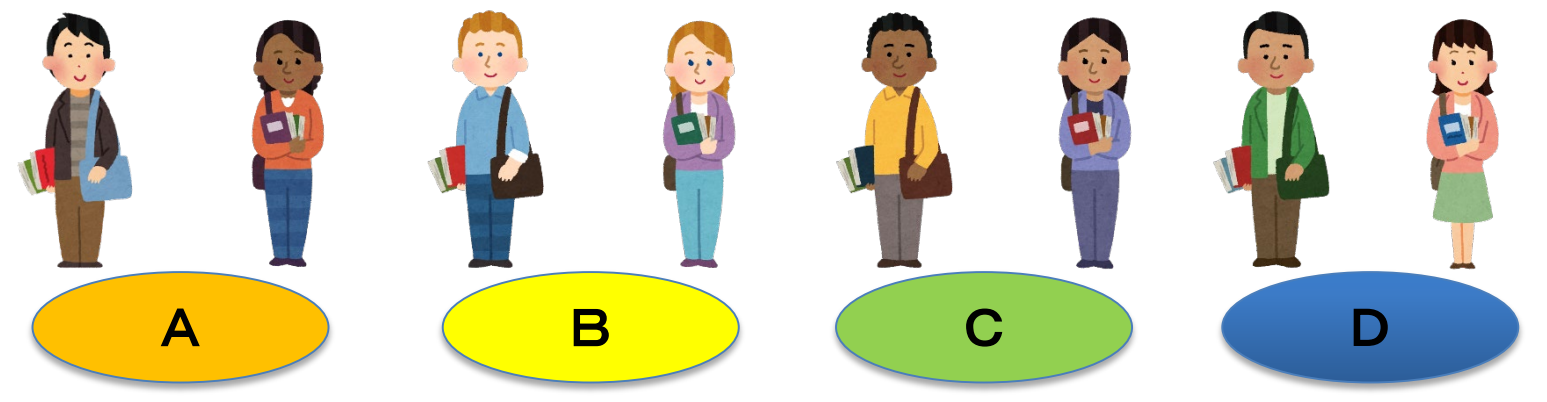

グループ分けの結果は、K'sLifeで通知しているので、確認してください。

### 対面出席・遠隔出席の調整方法②

• ~グループ分け~

②レベルに応じて、対面出席のグループを指定します。

#### 【3グループを対面出席とする場合】

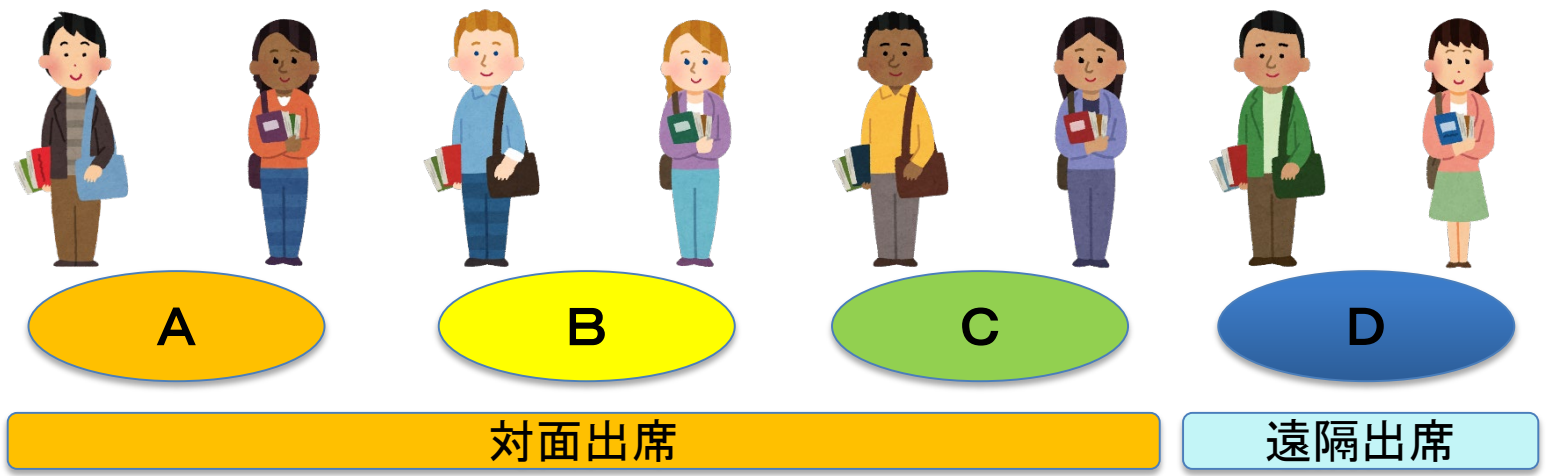

#### 【2グループを対面出席とする場合】

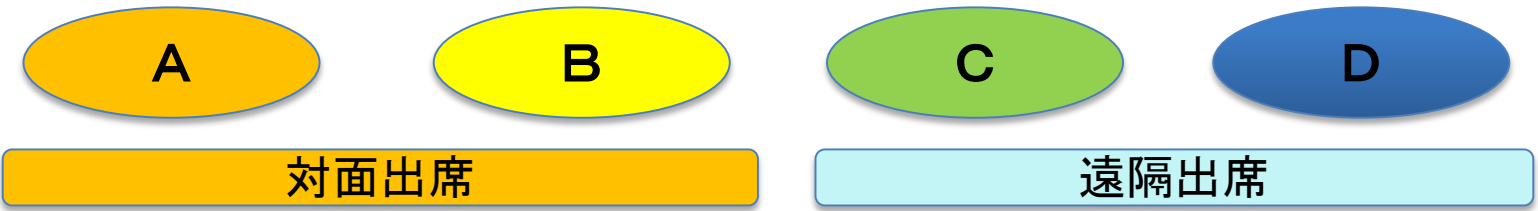

### 対面出席・遠隔出席の調整方法③

③実際の出講日については、学年暦のカレンダーを用いて、下記のように対 面出席するグループを指定します。指定は学期単位で行いますが、授業期 間途中でレベルが変更になった場合は、対面出席グループを再指定し、改 めて周知します。

| A  | 月                                                                                                    | 火                                                                                                    | 水              | 木                                                                                                    | 金                      | ╈                          |
|----|----------------------------------------------------------------------------------------------------|----------------------------------------------------------------------------------------------------|----------------|----------------------------------------------------------------------------------------------------|------------------------|----------------------------|
| 3  | 4                                                                                                    | 5                                                                                                    | 6              |                                                                                                    | 8<br>授業開始              | 9                          |
|    |                                                                                                    |                                                                                                    |                |                                                                                                    | <b>BCD</b><br>T)       | <b>ABCD</b><br>$\mathbf 2$ |
| 10 | 11                                                                                                    | 12                                                                                                    | 13             | 14                                                                                                    | 15                     | 16                         |
|    | <b>CDA</b>                                                                                                    | <b>DAB</b>                                                                                                    | <b>ABC</b>     | <b>BCD</b>                                                                                                    | <b>CDA</b>             |                            |
|    |                                                                                                    |                                                                                                    |                |                                                                                                    | $\widehat{\mathbf{2}}$ |                            |
| 17 | 18                                                                                                    | 19                                                                                                    | 20             | 21                                                                                                    | 22                     | 23                         |
|    | <b>DAB</b>                                                                                                    | <b>ABC</b>                                                                                                    | <b>BCD</b>     | <b>CDA</b>                                                                                                    | <b>DAB</b>             | <b>ABCD</b>                |
|    | $\mathbf{\widehat{2}}$                                                                                               | $\hat{2}$                                                                                                    | $\mathbf 2$    | $\mathbf 2$                                                                                                    | $\circled{3}$          | 3)4                        |
| 24 | 25                                                                                                    | 26                                                                                                    | 27             | 28                                                                                                    | 29                     | 30                         |
|    | <b>ABC</b>                                                                                                    | <b>BCD</b>                                                                                                    | <b>CDA</b>     | <b>DAB</b>                                                                                                    | 昭和の日                   |                            |
|    | $\mathfrak{D}% _{T}=\mathfrak{D}_{T}\!\left( a,b\right) ,\ \mathfrak{D}_{T}=C_{T}\!\left( a,b\right) , \label{1.1}%$ | $\mathfrak{D}% _{T}=\mathfrak{D}_{T}\!\left( a,b\right) ,\ \mathfrak{D}_{T}=C_{T}\!\left( a,b\right) ,\ \mathfrak{D}_{T}=C_{T}\!\left( a,b\right) ,$ | $\mathfrak{Z}$ | $\mathfrak{D}% _{T}=\mathfrak{D}_{T}\!\left( a,b\right) ,\ \mathfrak{D}_{T}=C_{T}\!\left( a,b\right) ,\ \mathfrak{D}_{T}=\mathfrak{D}_{T}\!\left( a,b\right) ,$ |                        |                            |

【例:3グループを対面出席とする場合】

※出席グループは、K'sLifeの通知及び大学HPで確認してください。

### 学部学科、授業科目の特性に応じた対応

学部学科、授業科目により、実験実習、演習、ゼミナー ル科目等については、教育効果を考慮し、遠隔グループで あっても、対面での出席を求められることがあります。 その際は、授業科目担当者等の指示に従ってください。

- ・遠隔グループであっても、対面での出席を希望する場合 は、授業科目担当者に申し出てください。
- ・体調不良等の場合は出校しないでください。対面出席の グループの場合は、授業科目担当者に相談してください。

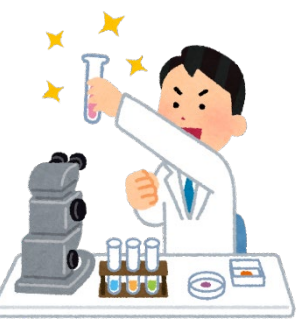

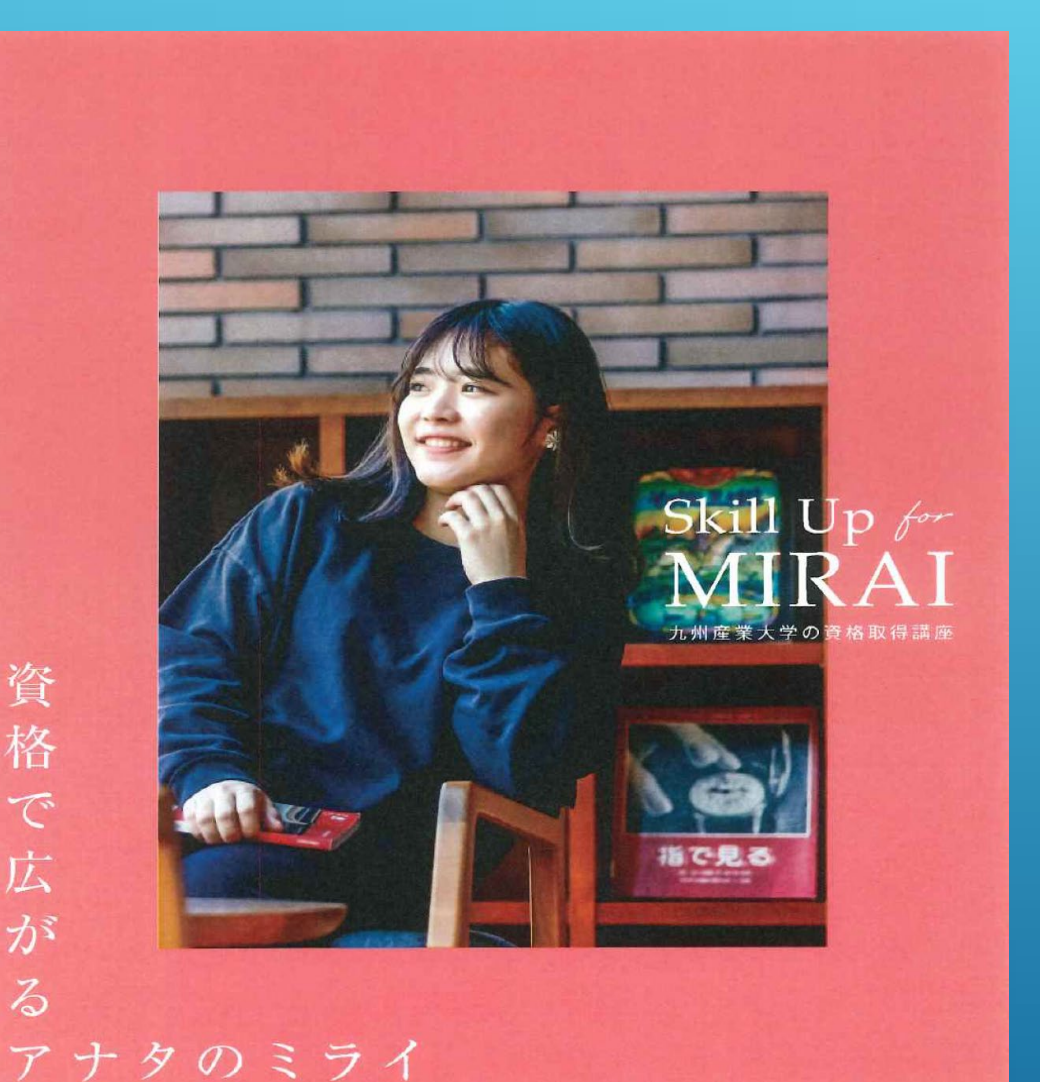

#### 資格講座を受講するメリット

1.九産大生だけの特別価格で受講出来る 2.大学内で講義を受講出来るため、 時間を有効に活用出来る 3.充実したサポート

公務員を目指すなら公務員講座

自分のスキルを上げるため、また就職に 優位になる数々の資格を取得するために まずは、WEBページをご覧ください。

資格取得講座等の WEBページ Skill Up for MIRAI大学 HPから確認してください。

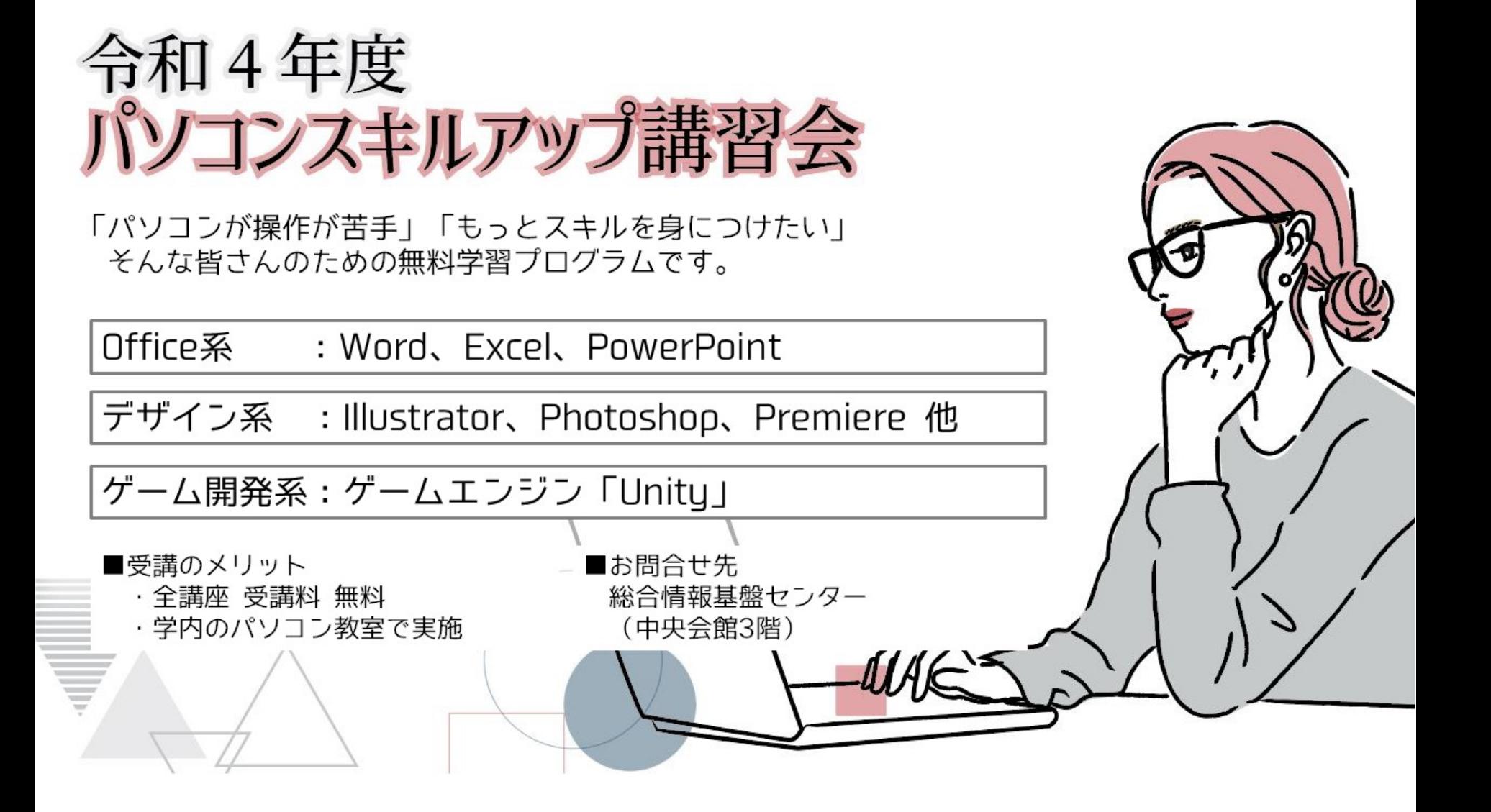